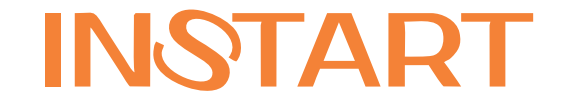

# ПРЕОБРАЗОВАТЕЛИ ЧАСТОТЫ СЕРИИ VCI

# РУКОВОДСТВО ПО ЭКСПЛУАТАЦИИ

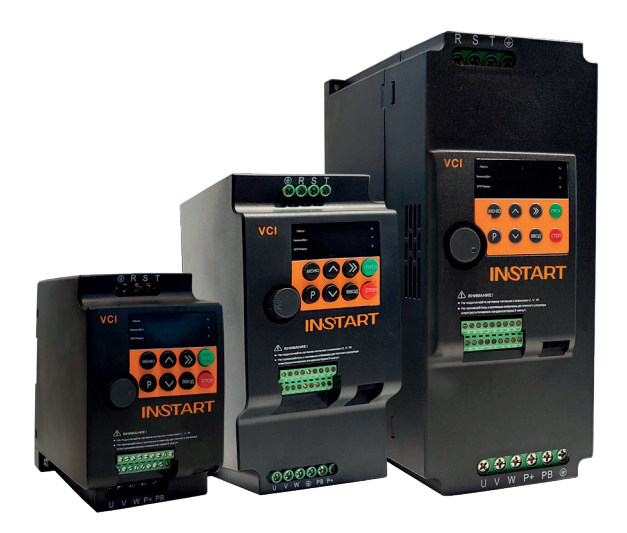

www.instart-info.ru

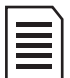

**Данное руководство предназначено для моделей серии VCI, имеющих последние 2 цифры серийного номера на паспортной табличке «09», «23» и выше.**

**В моделях серии VCI, имеющих последние две цифры серийного номера значения «22» и ниже, необходимо использовать руководство по эксплуатации версии 1, которое находится на официальном сайте instart-info.ru в разделе «Поддержка и сервис» - «Документация»**

Благодарим Вас за приобретение преобразователя частоты серии VCI. Данная серия используется для управления различным оборудованием для автоматизации процесса производства (основное применение: вентиляторы, насосные агрегаты и т.д.). Перед началом работы внимательно изучите настоящее руководство. Нарушение указанных в руководстве требований эксплуатации может привести к возникновению неисправностей, отказов, сокращению срока эксплуатации оборудования или даже к нанесению травм.

Установку и ввод в эксплуатацию всегда следует планировать и выполнять в соответствии с местными законами и нормами. INSTART не принимает на себя никаких обязательств в случае нарушений местного законодательства и/или других норм и правил. Кроме того, пренебрежение нормативными документами может стать причиной неполадок привода, на которые не распространяется гарантия изготовителя.

В случае необходимости консультации по использованию преобразователя частоты или сервисному обслуживанию устройств обратитесь в техническую поддержку ООО «Инстарт».

**При вводе в эксплуатацию выполнить следующие действия:** Выполнить приемку и осмотр:

- Целостность изделия и комплектность согласно паспорту.

- Соответствует ли номинальное значение, указанное на заводской табличке, значению, указанному в вашем заказе.

Проверить соответствие сетевого питания и номинальных параметров электродвигателя диапазону напряжения силового питания.

Выполнить установку и подключение в соответствии с рекомендациями, указанными в главе 3 настоящего руководства.

Выполнить параметрирование в соответствии с технологическими условиями.

В случае выявления нарушения одного из пунктов немедленно свяжитесь с производителем или Вашим поставщиком.

Производитель оставляет за собой право изменять технические, программные параметры и условия использования оборудования без предварительного уведомления.

# **Содержание**

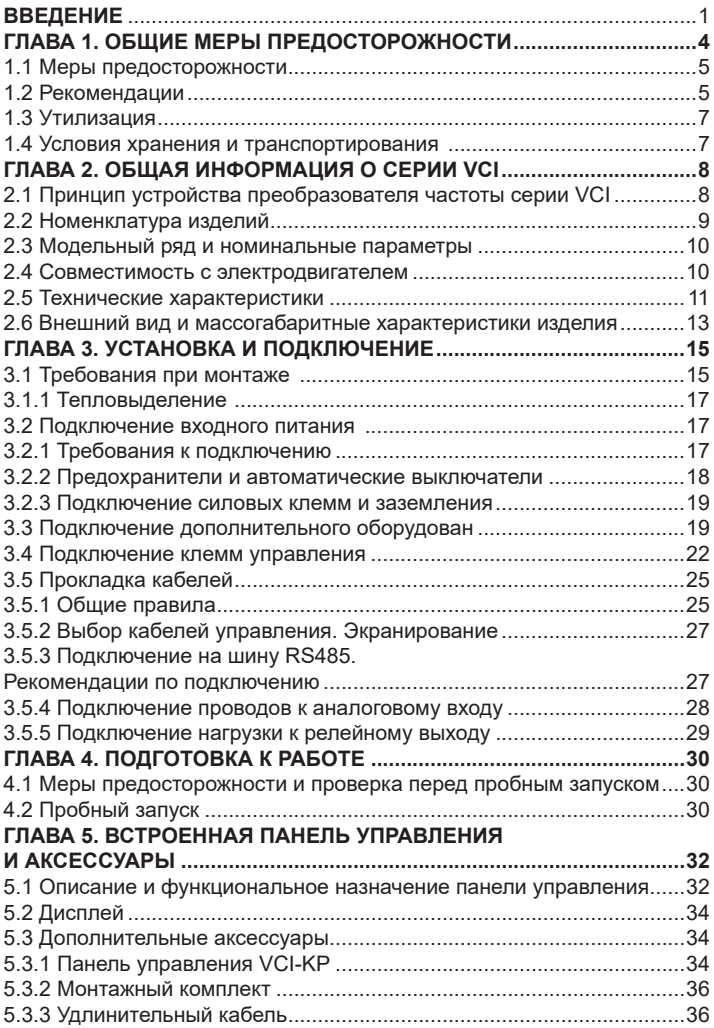

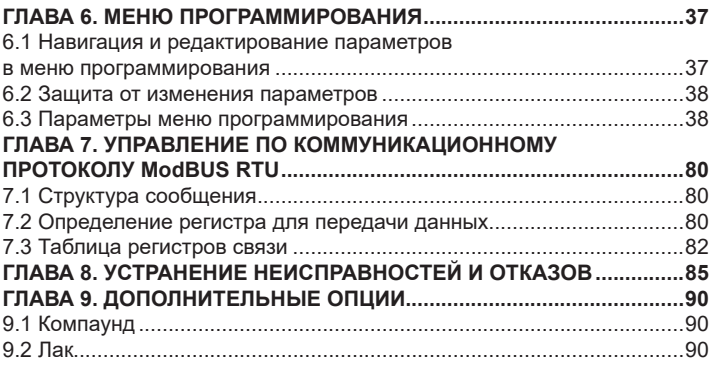

# **Глава 1. Общие меры предосторожности**

<span id="page-4-0"></span>В ответственность пользователя входит прочтение и понимание всех инструкций в данном руководстве вплоть до установки, использования или обслуживания преобразователя частоты; следовать правилам электробезопасности, включая использование соответствующего защитного оборудования и получение необходимых консультаций перед использованием этого оборудования способом, отличным от описанного в данном руководстве.

В руководстве используются следующие символы:

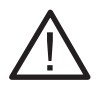

#### **Внимание!**

Данный символ используется в руководстве, чтобы привлечь внимание пользователя к необходимости проявлять особое внимание при монтаже, эксплуатации и обслуживании оборудования.

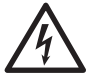

#### **Опасность!**

Несоблюдение требований при выполнении данной операции может привести к тяжким травмам и летальным последствиям.

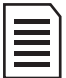

#### **Замечание**

Указывает на важную информацию, пренебрежение которой может привести к повреждению оборудования.

#### **1.1 Меры предосторожности**

#### **Общие меры предосторожности**

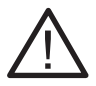

• До начала применения внимательно ознакомьтесь с настоящей инструкцией.

• К работе по установке и эксплуатации преобразователя должен допускаться только квалифицированный и обученный персонал.

• Убедитесь в том, что параметры преобразователя соответствуют параметрам электродвигателя.

• После подключения места силовых соединений рекомендуется заизолировать.

• При выполнении ремонтных и профилактических работ преобразователь должен быть отключен от сети и электродвигателя.

• Не подключайте сеть к клеммам U, V и W. Это может привести к повреждению преобразователя частоты.

• Преобразователь частоты не может быть использован как разъединитель цепи или изолирующее устройство.

• Не допускается попадание влаги внутрь преобразователя частоты.

• Не устанавливайте конденсаторы для повышения коэффициента мощности электродвигателя или варистор для молниезащиты на выходе ПЧ. В противном случае ПЧ может уйти в ошибку по токовой перегрузке или даже выйти из строя.

#### **Предупреждение об опасности**

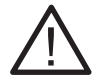

• До тех пор, пока источник питания подключен (включая случаи, когда ПЧ в состоянии ошибки или находится в режиме ожидания команды), входные и выходные токоведущие шины находятся под напряжением.

• Если ПЧ подключен к сети или источнику переменного тока, питание на двигатель может быть подано в любой момент. Непреднамеренный пуск во время настройки, обслуживания или ремонтных работ может привести к тяжким травмам и летальным последствиям.

• В ПЧ установлены конденсаторы, которые остаются заряженными еще некоторое время после отключения питания. Поэтому необходимо выждать не менее 5 минут перед началом обслуживания во избежание удара электрическим током.

#### **Короткое замыкание**

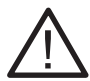

В случае серьезной перегрузки и появления короткого замыкания, работа преобразователя частоты должна быть немедленно прекращена. Последующий ввод в эксплуатацию осуществляется только после соблюдения рекомендаций и требований *[\(глава 8\)](#page-85-0)*

#### **Заземление**

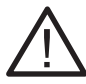

В ответственность пользователя (или специалиста, занимающимся монтажом и подключением ПЧ) входит подключение заземления в соответствии с местными стандартами электробезопасности.

#### **1.2 Рекомендации**

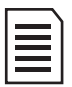

Для обеспечения надежной и безопасной работы устройства, рекомендуется использование дополнительного оборудования. *Подробнее см. [глава 3.2](#page-17-0) и [3.3](#page-18-0) настоящего руководства*

#### **Профилактическое обслуживание**

<span id="page-6-0"></span>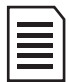

Крайне важно выполнять профилактическое обслуживание и регулярные проверки преобразователя частоты, в которое входит очистка, регулярный контроль и замена изнашиваемых деталей. *Подробнее см на сайте [\(Перечень работ по плановому](https://instart-info.ru/podderzhka/service/tekhnicheskoe-obsluzhivanie/)  [и техническому обслуживанию преобразователей частоты\)](https://instart-info.ru/podderzhka/service/tekhnicheskoe-obsluzhivanie/)*

#### **Работа на частоте ниже и выше номинальной**

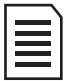

Если в технологическом процессе возможна продолжительная работа электродвигателя на низких оборотах, то рекомендуется использование дополнительного охлаждения электродвигателя или использование электродвигателя, адаптированного для ПЧ. Если необходима работа выше номинальной скорости, примите во внимание рекомендации завода-изготовителя электродвигателя.

#### **Вибрация механического устройства**

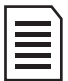

Электродвигатель на некотором диапазоне частот может войти механический резонанс, что станет причиной повышенного шума и вибраций. С целью избежания данного эффекта, необходимо установить диапазон пропускания резонансных частот с помощью функции скачкообразной перестройки выходной частоты.

#### **Работа с УКРМ**

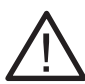

Применение УКРМ совместно с преобразователем частоты ведёт к импульсным колебаниям в электрических системах. Преобразователь частоты в этом случае вызывает увеличение тока резонансной гармоники, а также ухудшение питающего напряжения, что может привести к сбоям в работе оборудования и даже выходу из строя.

В связи с этим необходимо предусмотреть для защиты ПЧ применение специальных (фильтрующих) реакторов или дросселей защитных (либо другого дополнительного оборудования, рекомендованного производителем УКРМ).

### <span id="page-7-0"></span>**1.3 Утилизация**

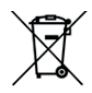

В составе материалов, применяемых в преобразователях частоты «Инстарт», не содержится веществ, которые могут оказать вредное воздействие на окружающую среду в процессе и после завершения эксплуатации изделия. В составе материалов, применяемых в изделии, не содержатся драгоценные металлы в количествах, пригодных для сдачи. После окончания срока службы ПЧ подвергается мероприятиям по подготовке и отправке на утилизацию в соответствии с нормативнотехническими документами, принятыми в эксплуатирующей организации по утилизации пластика, черных, цветных металлов и электронных компонентов.

Оборудование, содержащее электрические компоненты, нельзя утилизировать вместе с бытовыми отходами. Оно должно быть утилизировано отдельно в соответствии с местным действующим на данный момент законодательством.

#### **1.4 Условия хранения и транспортирования**

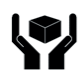

Приборы транспортируются в закрытом транспорте любого вида. Крепление тары в транспортных средствах должно производиться согласно правилам, действующих видах транспорта.

Условия транспортирования должны соответствовать условиям 5 по ГОСТ 15150 - 69 при температуре окружающего воздуха -25…+55⁰С с соблюдением мер защиты от ударов и вибраций.

При длительном хранении необходимо учитывать следующие рекомендации:

Хранить преобразователь частоты в оригинальной упаковке.

Условия хранения в таре на складе изготовителя и потребителя должны соответствовать условиям 1 по ГОСТ 15150-69. В воздухе не должны присутствовать агрессивные примеси, температура хранения -20 …+60 С.

### **Глава 2. Общая информация о серии VCI**

<span id="page-8-0"></span>Преобразователь частоты серии VCI представляет собой оптимальное цифровое решение для управления трехфазными асинхронными электродвигателями с короткозамкнутым ротором. Предоставляет оптимальный набор функций защиты двигателя для обеспечения надежной производительности установок.

Диапазон мощностей серии VCI: от 0.4 до 2.2 кВт (при входном напряжении 198-253 В (+5% не более 20мс)), от 0.75 до 15 кВт (при входном напряжении 342-440В (+5% не более 20мс)).

#### **2.1 Принцип устройства преобразователя частоты серии VCI**

VCI представляет собой серию преобразователей частоты, используемых для управления асинхронным электродвигателем переменного тока. На рисунке 2.1. приведена принципиальная<br>электрическая схема ПЧ. Выпрямитель преобразует трехфазное электрическая схема ПЧ. Выпрямитель преобразует трехфазное переменное напряжение в постоянное. Группа электролитических конденсаторов звена постоянного тока стабилизируют постоянное напряжение. При помощи IGBT-модулей постоянное напряжение преобразуется в переменное. В случае работы с высокоинерционными нагрузками, когда напряжение в цепи превышает максимальный уровень, к клеммам звена постоянного тока (ЗПТ) подключается тормозной комплект.

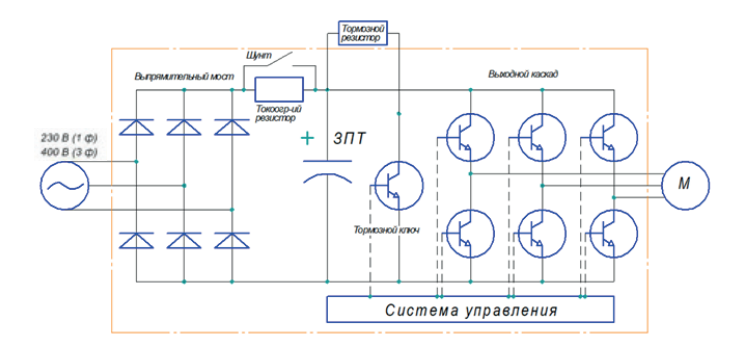

Рис.2.1.Принципиальная электрическая схема ПЧ

#### **2.2 Номенклатура изделий**

<span id="page-9-0"></span>Пожалуйста, проверьте устройство до применения на предмет отсутствия внешних повреждений и соответствия обозначения устройства Вашему заказу. Надпись на заводской табличке: например, VCI-G0.4-2B.

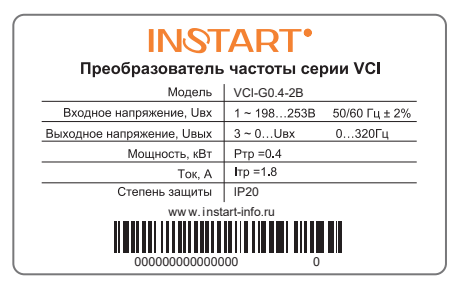

Рис. 2.2 Пример заводской таблички

#### **Система обозначения**

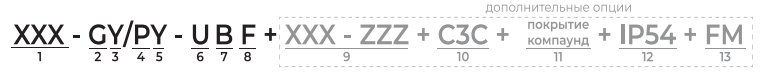

- 1. Серия
- 2. Режим G общепромышленный\*
- 3. Мощность электродвигателя (кВт)

для общепромышленного режима (G)

- 4. Режим P насосный\*\*
- 5. Мощность электродвигателя (кВт) для насосного режима (P)
- 6. Номинальное напряжение:
	- 2: 1~230 (220) В, 50/60Гц
	- 4: 3~400 (380) В, 50/60Гц
	- 6: 3~690 (660) В, 50/60Гц
- 7. Встроенный тормозной модуль
- 8. Встроенный дроссель постоянного тока

9. Платы расширения (является опцией для преобразователей частоты серии FCI и LCI)

- 10. Дополнительное защитное покрытие плат лаком
- 11. Защитное покрытие плат компаундом
- 12. IP54
- 13. Пожарный режим

#### <span id="page-10-0"></span>**2.3 Модельный ряд и номинальные параметры**

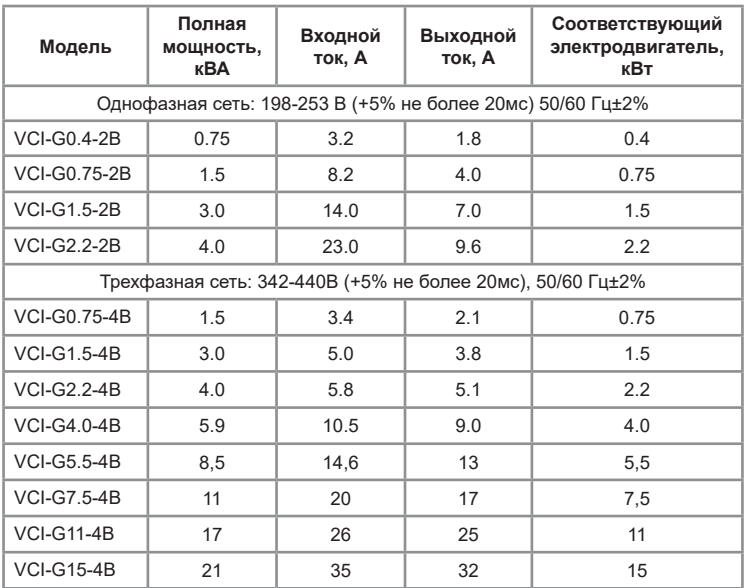

Таблица 2.1 – Модельный ряд и номинальные параметры серии VCI

#### **2.4 Совместимость с электродвигателем**

Стандартный электродвигатель для серии VCI — это 4(х)-полюсный короткозамкнутый асинхронный электродвигатель. Для других типов электродвигателей ПЧ подбирается в соответствии с номинальным током электродвигателя.

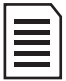

Номинальный ток электродвигателя не должен превышать выходной ток преобразователя частоты.

Допускается работа с несколькими электродвигателями, имеющими одинаковые технические характеристики. В этом случае подбор осуществляется по сумме номинальных токов с 20%-ным запасом:

 $I_{\text{on}} = (I_{\text{on}} + I_{\text{on}} + \cdots + I_{\text{on}}) \cdot 1.2$ 

<span id="page-11-0"></span>**2.5 Технические характеристики**  Таблица 2.2 – Технические характеристики преобразователей частоты серии VCI

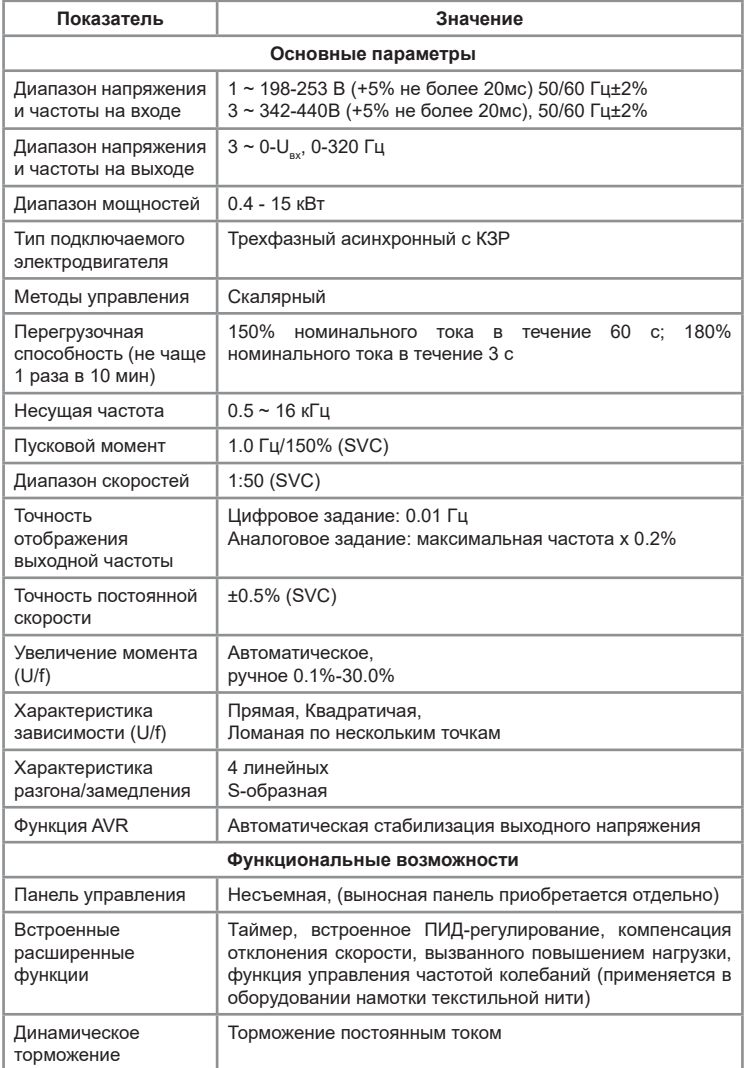

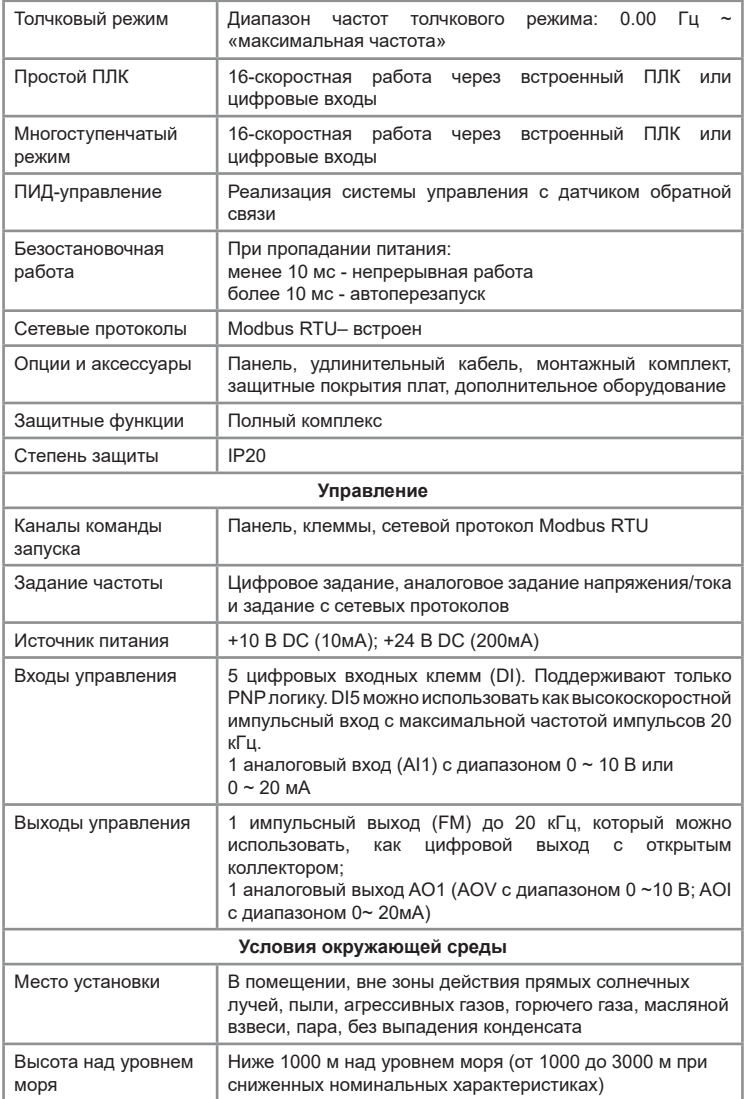

<span id="page-13-0"></span>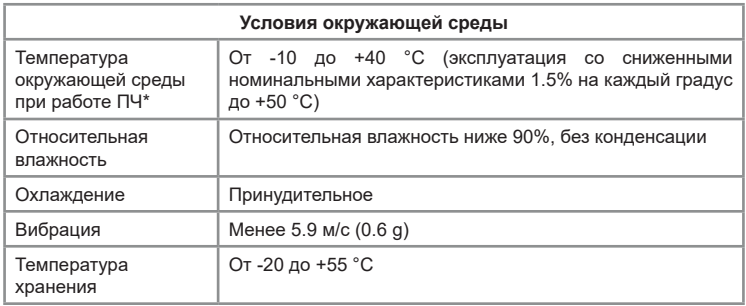

\*Температура окружающей среды при запуске преобразователя частоты должна быть выше 0°С

#### **2.6 Внешний вид и массогабаритные характеристики изделия**

Модель VCI во всех типоразмерах имеет пластмассовый корпус. Крепление типоразмеров 1 и 2 – настенное или на din-рейку. Типоразмер 3 – настенное. Ниже представлены внешний вид и массогабаритные характеристики моделей.

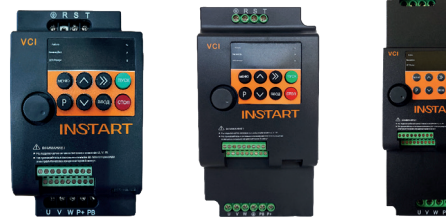

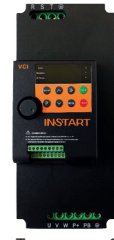

Типоразмер 1 Типоразмер 2 Типоразмер 3

Рис.2.2 Внешний вид моделей ПЧ серии VCI

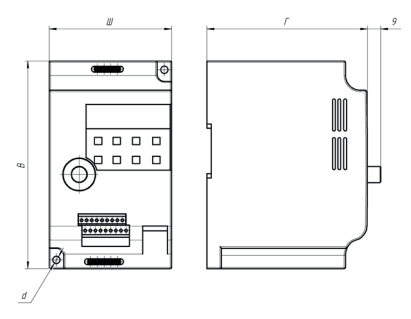

Рис.2.3 Массогабаритные характеристики ПЧ серии VCI

| Модель       |                     | <b>Bec</b><br>(нетто) | Габаритные<br>размеры, мм |     |     | Установочные размеры, мм |           |           |           |    |
|--------------|---------------------|-----------------------|---------------------------|-----|-----|--------------------------|-----------|-----------|-----------|----|
|              |                     |                       | ш                         | в   | г   | Ш1                       | <b>B1</b> | <b>B2</b> | <b>F1</b> | dØ |
| $\mathbf{1}$ | <b>VCI-G0.4-2B</b>  |                       |                           |     |     |                          |           |           |           |    |
|              | <b>VCI-G0.75-2B</b> |                       |                           |     |     |                          |           |           |           |    |
|              | <b>VCI-G1.5-2B</b>  |                       |                           |     |     |                          |           |           |           |    |
|              | <b>VCI-G2.2-2B</b>  | 0.8                   | 85                        | 142 | 110 | 73                       | 130       | 80        | 81        |    |
|              | <b>VCI-G0.75-4B</b> |                       |                           |     |     |                          |           |           |           |    |
|              | <b>VCI-G1.5-4B</b>  |                       |                           |     |     |                          |           |           |           | 5  |
|              | <b>VCI-G2.2-4B</b>  |                       |                           |     |     |                          |           |           |           |    |
| 2            | <b>VCI-G4.0-4B</b>  |                       |                           |     |     |                          |           |           |           |    |
|              | <b>VCI-G5.5-4B</b>  | 1.3                   | 96                        | 180 | 116 | 84                       | 168       | 120       | 81        |    |
| 3            | <b>VCI-G7.5-4B</b>  | 2.3                   | 107                       | 241 | 150 | 95                       | 230       | 96        | 105       |    |
|              | <b>VCI-G11-4B</b>   |                       |                           |     |     |                          |           |           |           |    |
|              | <b>VCI-G15-4B</b>   |                       |                           |     |     |                          |           |           |           |    |

<span id="page-14-0"></span>Таблица 2.3 – Массогабаритные характеристики ПЧ серии VCI

# **Глава 3. Установка и подключение**

#### <span id="page-15-0"></span>**3.1 Требования при монтаже**

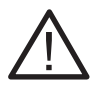

Монтаж и эксплуатация ПЧ должны выполняться только квалифицированным персоналом.

Нарушение правил и требований при монтаже может привести к перегреву и снижению уровня производительности преобразователя частоты.

#### **Перед установкой**

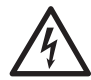

Не производите установку оборудования, если при распаковке выявлено попадание воды в изделие, образование конденсата, некомплектность и/или механические повреждения.

Не производите установку если номинальное значение, указанное на заводской табличке, не соответствует значению, указанному в вашем заказе.

Условия транспортирования должны соответствовать *[гл.1.4](#page-7-0)*

Не касайтесь печатных плат и электронных компонентов руками без дополнительных защитных средств, предусмотренных действующими законам и нормами.

Несоблюдение этого требования приведет к статическому пробою компонентов.

#### **Во время установки**

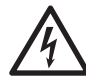

Устанавливайте оборудование на не подверженные возгоранию предметы, например, с металлической, бетонной поверхностью и на безопасном расстоянии от горючих материалов. Несоблюдение этого требования может привести к возгоранию.

Не допускается ослабление винтов с заводскими отметками.

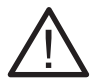

Избегайте попадания в ПЧ оголенных концов провода, винтов и других посторонних предметов. Несоблюдение этого требования приведет к повреждению ПЧ.

Устанавливайте ПЧ в местах, защищенных от вибраций и прямых солнечных лучей.

При размещении двух и более преобразователей частоты в одном шкафу, расположите их согласно требованиям *[гл. 3.1](#page-14-0)*, чтобы обеспечить свободную циркуляцию воздуха.

#### **Во время электромонтажных работ**

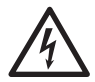

Для снятия питающего напряжения с силовых клемм ПЧ необходимо предусмотреть контактор. Для защиты от короткого замыкания необходимо предусмотреть автоматический

выключатель. Несоблюдение этих требований может привести к возгоранию при коротком замыкании.

Перед проведением электромонтажных работ убедитесь, что питание отключено от ПЧ. Несоблюдение этого требования может привести к поражению электрическим током.

Обратите внимание на маркировку клемм и убедитесь в правильности подключения. Несоблюдение этого требования может привести к повреждению ПЧ.

#### **Необходимо соблюдать следующие условия монтажа:**

• Для всех типоразмеров допустимое расстояние между ПЧ - 100 мм по вертикали; по горизонтали: для типоразмера 3 - 20 мм, для типоразмеров 1 и 2 – нет строгих требований к размещению по горизонтали (см рис. 3.1).

• Преобразователь частоты может быть установлен только вертикальном положении. Если в одном шкафу необходимо установить несколько ПЧ, то установку производят строго рядом друг с другом (недопустимо устанавливать ПЧ друг над другом).

• Не допускается попадание посторонних предметов внутрь воздуховода во время установки, иначе преобразователь частоты может быть поврежден.

• Убедитесь, что класс защиты преобразователя частоты соответствует условиям эксплуатации. Несоблюдение требований к условиям окружающей среды может привести к сокращению срока службы преобразователя частоты.

Степень защиты IP20 обозначает, что корпус преобразователя частоты защищает от попадания внутрь предметов диаметром, превышающим 12,5 мм, и длиной больше 80 мм, но при этом не препятствует попаданию в него влаги (дождя, капель конденсата, струй воды и др.).

• Рекомендуется установить фильтрующие устройства в месте притока воздуха в случае сильного загрязнения воздуха пылью.

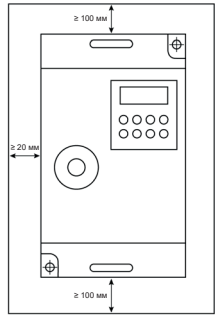

Рис. 3.1 – Требования к минимальным воздушным зазорам

#### **3.1.1 Тепловыделение**

<span id="page-17-0"></span>Потери энергии на преобразование в ПЧ переменного напряжения в постоянное, а затем обратно в переменное, составляют около 5%. Эти потери энергии приводят к тепловыделению, поэтому следует предотвращать увеличение температуры в случае установки изделия в закрытый шкаф, для чего предусматривать в шкафу принудительную охлаждающую вентиляцию.

В этом случае необходимо учитывать данные о тепловыделении, указанные в таблице 3.1

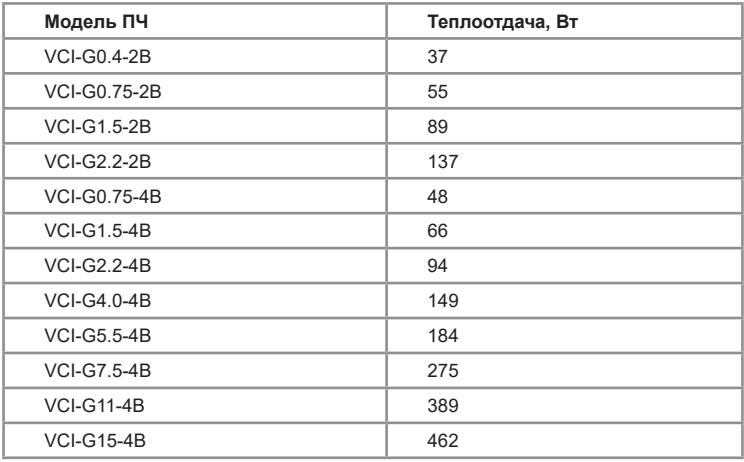

Таблица 3.1Тепловыделение и расход воздуха при номинальной нагрузке

Основная часть в тепловыделении – потери в силовых цепях IGBT. Поэтому изменение несущей частоты позволяет регулировать тепловыделение преобразователя частоты.

#### **3.2. Подключение входного питания**

#### **3.2.1 Требования к подключению**

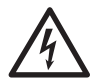

Перед подачей питания убедитесь, что периферийное оборудование и ПЧ настроены в соответствии с указаниями данного руководства для указанной модели. Несоблюдение этого требования приведет к несчастным случаям.

Также необходимо убедиться, что класс напряжения питающей сети соответствует классу номинального напряжения ПЧ.

#### <span id="page-18-0"></span>**3.2.2 Предохранители и автоматические выключатели**

На входе питания следует использовать предохранители и/или автоматические выключатели для ограничения возможных повреждений в случае выхода из строя внутренних компонентов преобразователя частоты.

Следует установить контактор с возможностью ручного управления между источником питания переменного тока и приводом. Контактор должен при необходимости отключать подачу питания для проведения монтажных и сервисных работ, а также обеспечивать безопасность во время этих действий.

Защита линий питания должна обеспечиваться пользователем в соответствии с государственными и местными электротехническими стандартами. Выбор предохранителей и автоматических выключателей производится по входному номинальному току, данные о котором приведены *[в главе 2.3 Модельный ряд и технические характеристики.](#page-10-0)*  Если при работе предполагаются длительные перегрузки 150% и выше от номинальной мощности, то подбор осуществляется по входному току, умноженному на 1,5.

Убедитесь также, что время срабатывания предохранителей составляет менее 0.5 секунд. Время срабатывания зависит от типа используемого предохранителя, полного сопротивления сети питания, а также от площади сечения, материала и длины питающего кабеля.

Защита может обеспечиваться быстродействующими предохранителями типов:

тип aR/gR - полупроводниковые предохранители

тип gG – стандартные предохранители со временем срабатывания менее 0,5 секунды.

Автоматические выключатели подбираются по входному току с учетом [перегрузочной способности](#page-11-0) преобразователя частоты.

#### <span id="page-19-0"></span>**3.2.3 Подключение силовых клемм и заземления**

Ниже представлена схема силовых подключений (рис. 3.2) и описание обозначений на силовых клеммах (таблица 3.2).

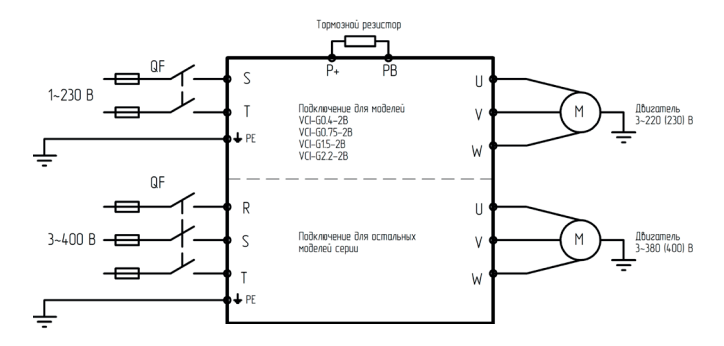

Рис 3.2 Схема силовых подключений

Таблица 3.2 – Описание силовых клемм

| Обозначение клемм        | Описание                                                                   |
|--------------------------|----------------------------------------------------------------------------|
| $R, S, T (n \pi n S, T)$ | Входные клеммы для подключения 3-хфазной<br>(или однофазной) питающей сети |
| $P+$ . PB                | Клеммы для подключения тормозного резистора                                |
| <b>U.V.W</b>             | Выходные клеммы для подключения<br>электродвигателя                        |
| $PE / \bigoplus$         | Клемма защитного заземления                                                |

#### **3.3. Подключение дополнительного оборудования**

В зависимости от условий эксплуатации возможно применение дополнительного оборудования. На *рисунке 3.3* представлена схема подключения дополнительного оборудования.

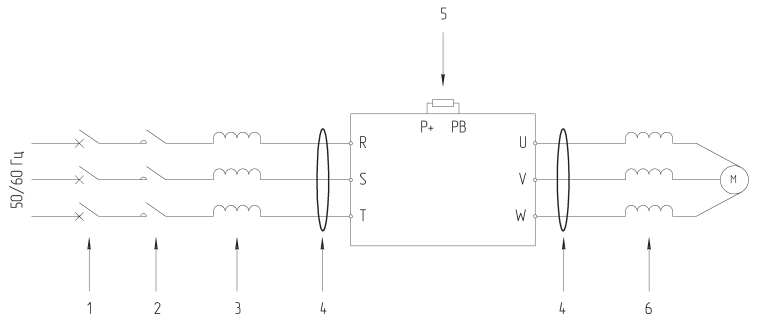

Рис. 3.3 – Схема подключения дополнительного оборудования

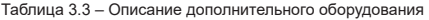

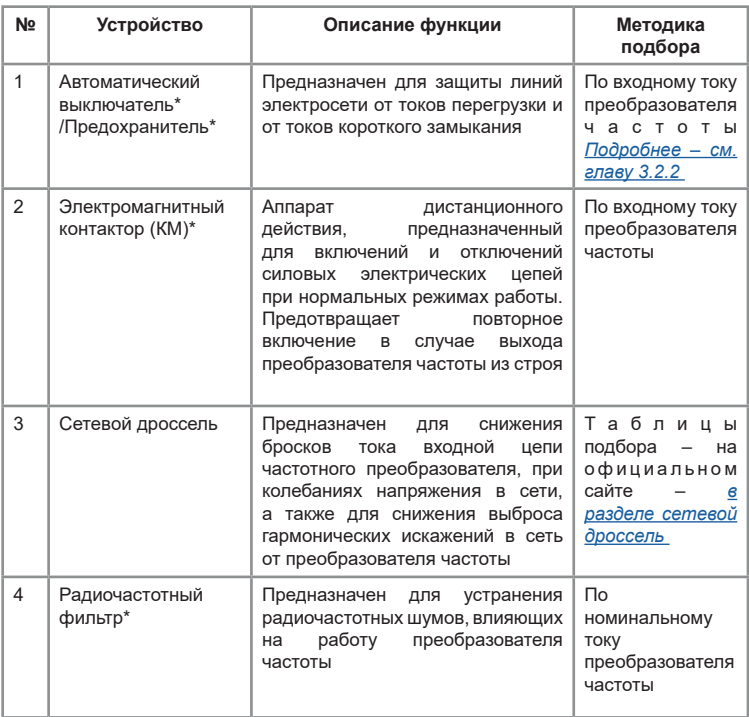

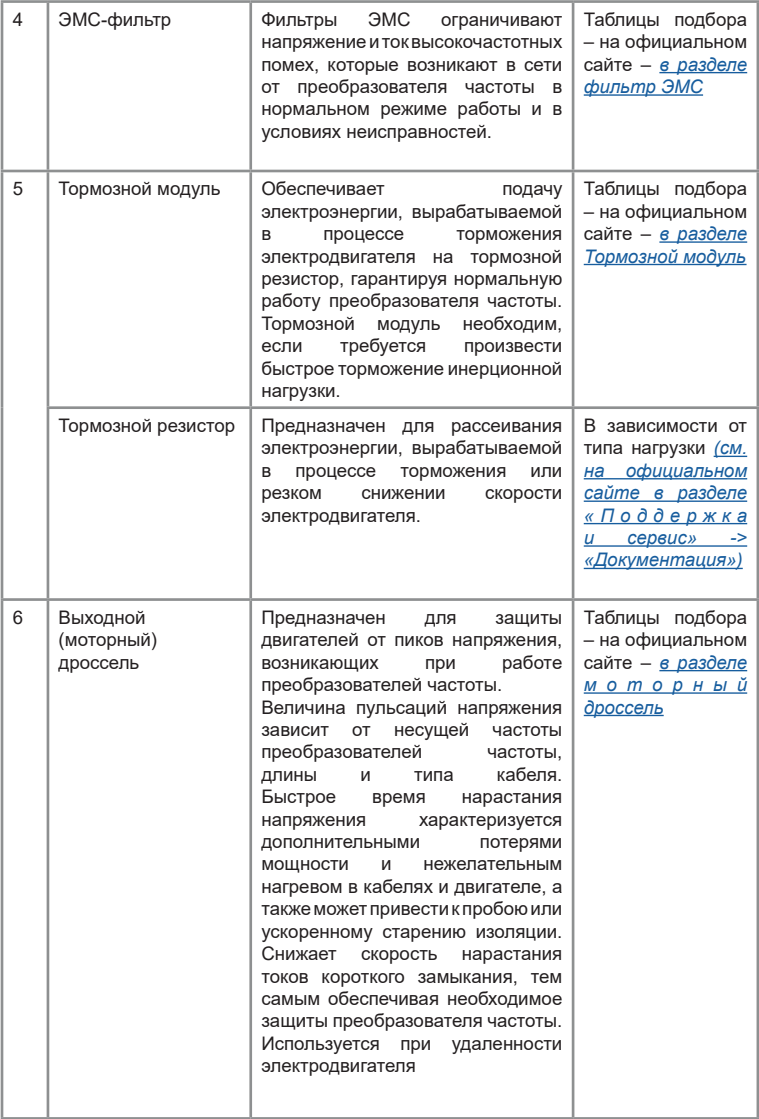

<span id="page-22-0"></span>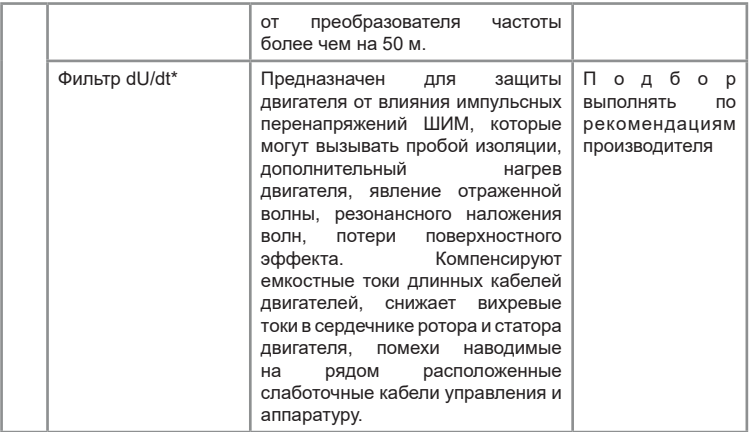

\* При установке данного оборудования следует руководствоваться рекомендациями производителя по методике подбора.

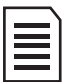

Во время работы преобразователь генерирует высокий ток утечки на землю. Необходимо установить устройство защитного отключения (УЗО) для отслеживания превышения тока утечки на землю, которое может возникнуть во время работы ПЧ.

В климатических зонах, подверженным ударам молнии, пользователю необходимо установить устройство защиты от импульсного перенапряжения (УЗИП) перед ПЧ, чтобы увеличить срок службы преобразователя.

#### **3.4 Подключение клемм управления**

Расположение клемм на колодке платы управления серии VCI:

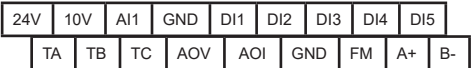

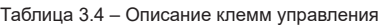

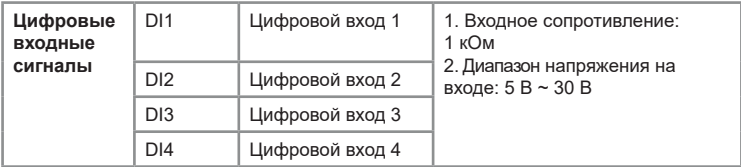

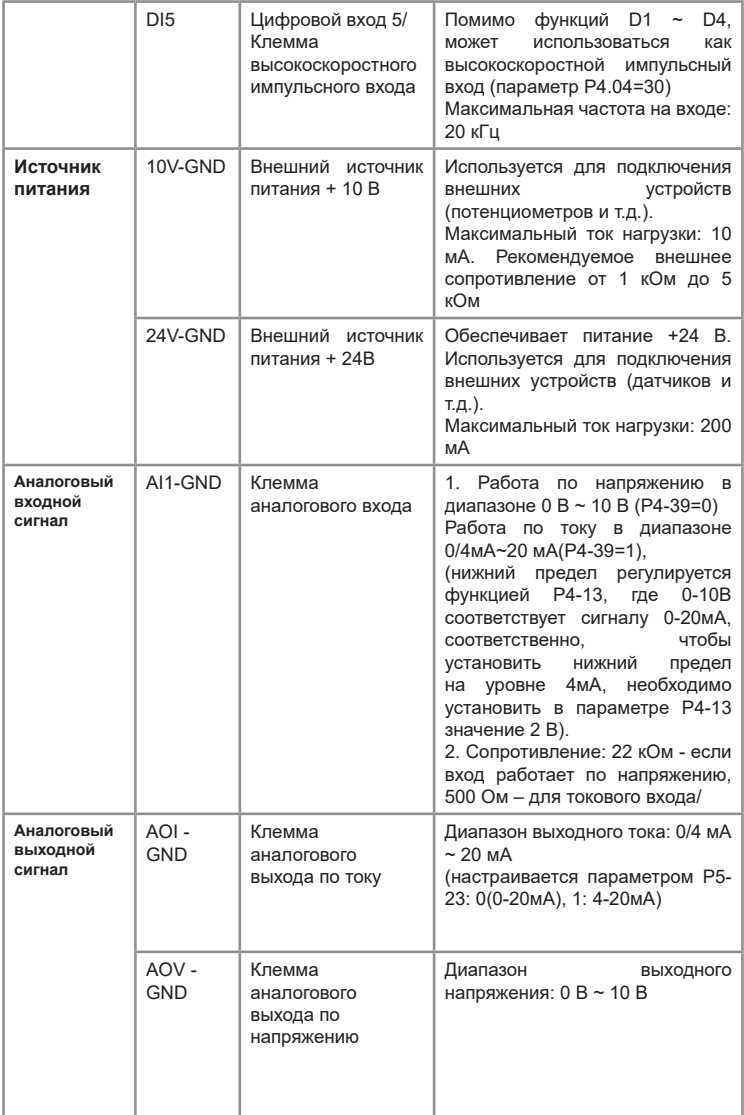

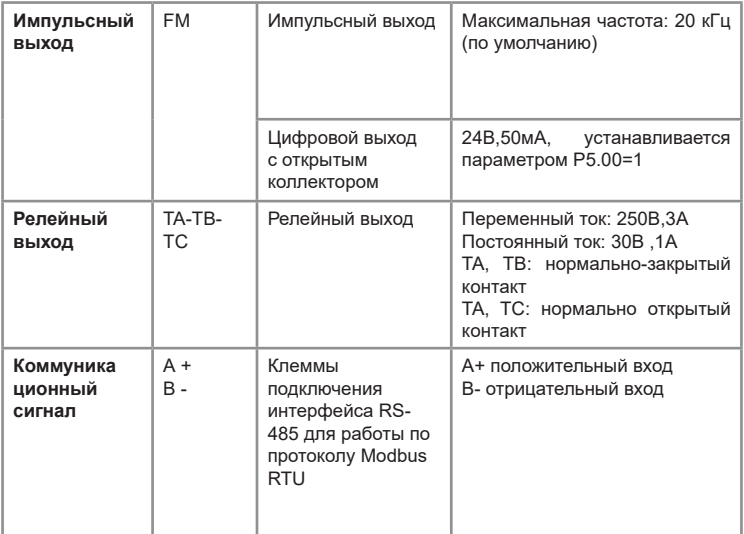

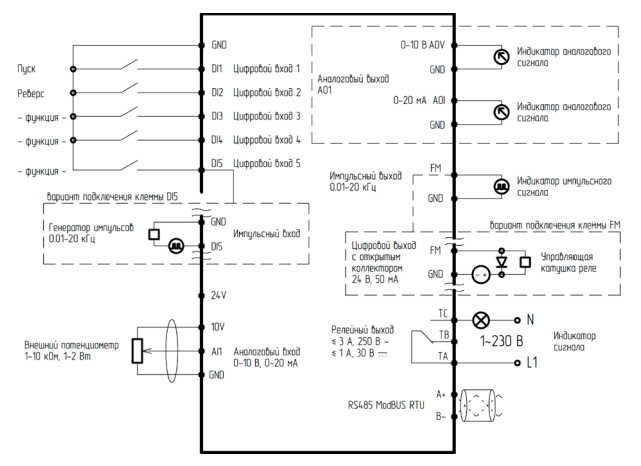

Рис. 3.4 – Схема подключения управляющих клемм

#### <span id="page-25-0"></span>**3.5 Прокладка кабелей**

#### **3.5.1 Общие правила**

Выбор сечения кабелей и наконечников производится согласно номинальным токам *[\(см. главу 2.3 Модельный ряд и номинальные](#page-10-0)  [параметры \)](#page-10-0)* и размерам клеммных соединений преобразователя частоты.

Подбор силовых кабелей рекомендуется выполнять при соблюдении условий местных нормативов по технике безопасности, напряжению питания и номинальному току ПЧ с учетом требований по эксплуатации. Вся проводка должна соответствовать местным законам и нормативным документам в отношении сечения кабеля и условий окружающей среды.

Таблица 3.5 – Зависимость длины кабеля от несущей частоты

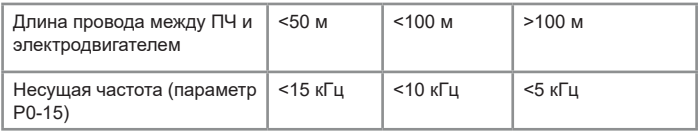

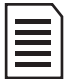

Преобразователь частоты генерирует ток утечки. Чем выше несущая частота, тем больше ток утечки. Ток утечки ПЧ составляет более 3,5 мА и фактическое значение определяется условиями эксплуатации. Для обеспечения безопасности ПЧ и электродвигатель должны быть заземлены.

Сопротивление заземления должно быть менее 10 Ом.

Не допускается подключать заземляющий провод к сварочному аппарату и другому силовому оборудованию.

При использовании более чем двух ПЧ не допускается образование петель с заземляющим проводом:

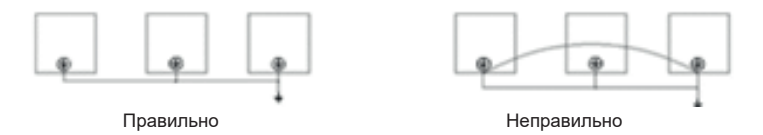

Рис. 3.5 – Схематичное изображение образования петли с заземляющим проводом

Симметричный экранированный кабель обеспечивает меньший уровень электромагнитного излучения всей приводной системы, меньшую нагрузку на изоляцию электродвигателя, меньшие подшипниковые токи и меньший износ подшипников. Защитный проводник всегда должен иметь достаточную проводимость.

В таблице 3.6 указано минимальное сечение защитного проводника в зависимости от размера фазных проводников в соответствии со стандартом ГОСТ Р МЭК 61800-5-2-2015, когда фазный и защитный проводники выполнены из одинакового металла. В противном случае сечение защитного проводника должно обеспечивать такую же проводимость, что и у выбранного по таблице 3.6.

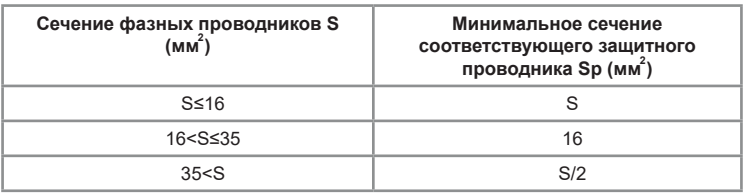

Таблица 3.6 - Минимальное сечение защитного проводника

Сечение кабеля должно быть рассчитано, исходя из следующих условий: укладка в лоток не более 6 кабелей в ряд, температура воздуха 30°C, изоляция ПВХ, температура поверхности 70°C. Параметры кабелей для других условий должны соответствовать требованиям местных нормативов по технике безопасности, напряжению питания и номинальному току привода с учетом требований по эксплуатации.

Необходимо придерживаться следующих правил:

• Кабель электродвигателя следует прокладывать на расстоянии от остальных кабелей.

• Кабели электродвигателей нескольких приводов можно укладывать параллельно и рядом друг с другом.

• Кабель электродвигателя, кабель питания и кабели управления рекомендуется прокладывать в разных кабельных лотках.

• В целях снижения уровня электромагнитных помех, вызванных импульсным характером выходного напряжения привода, не следует прокладывать кабель двигателя параллельно другим кабелям на протяженных участках.

Пересечение кабелей управления и силовых кабелей следует выполнять под углом, как можно более близким к 90°. Не допускается прокладка посторонних кабелей через привод. Кабельные лотки должны иметь хорошую электрическую связь друг с другом и с проводниками заземления. Для улучшения выравнивания потенциала можно использовать системы алюминиевых кабельных лотков.

<span id="page-27-0"></span>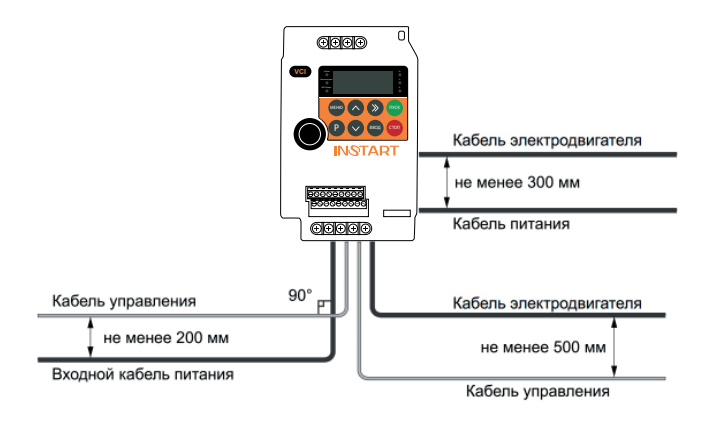

Рис. 3.6 Графическое представление расстояний между кабелями

#### **3.5.2. Выбор кабелей управления. Экранирование**

Все кабели управления должны быть экранированными. Для аналоговых сигналов следует использовать кабель типа «витая пара» с двойным экраном *(см. рис. 3.7а).* Каждый сигнал должен быть подключен с помощью отдельной экранированной пары. Не следует использовать один общий провод для разных аналоговых сигналов.

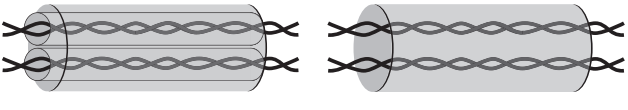

Рисунок 3.7а Рисунок 3.7б

Для низковольтных цифровых сигналов лучше всего подходит кабель с двойным экраном, однако можно использовать и кабель типа «витая пара» с одним экраном *(рис. 3.7б).*

#### **3.5.3. Подключение на шину RS485. Рекомендации по подключению**

• Используйте экранированный кабель, содержащий две витые пары.

- Соедините соответствующие потенциалы (0В).
- Максимальная длина линии 500 метров.

<span id="page-28-0"></span>• Максимальная длина ответвления — 20 метров.

• Прокладка кабелей: прокладывайте сетевой кабель отдельно от силовых кабелей (по крайней мере, на расстоянии 30 см); если необходимо, выполняйте пересечения под прямыми углами; подключайте экран кабеля к клемме заземления каждого подключаемого прибора.

• Подключите терминаторы линии к каждому из двух концов линии.

#### **3.5.4. Подключение проводов к аналоговому входу**

При малой величине напряжения аналогового сигнала на него могут повлиять внешние помехи. В общем случае необходимо использовать экранированный кабель с длиной, не превышающей 20 м, как показано *на рисунке 3.8.*

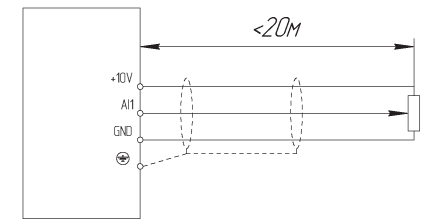

Рис. 3.8 – Схема подключения проводов к аналоговому входу (общий случай)

В случаях, когда аналоговый сигнал подвергается воздействию сильных помех, необходимо установить фильтрующий конденсатор, расположив его рядом с источником аналогового сигнала, или продеть кабель в ферритовое кольцо, как показано на рисунке 3.9. Рекомендуется сделать 2-3 витка кабеля на ферритовом кольце. Намотка должна производиться в одном направлении.

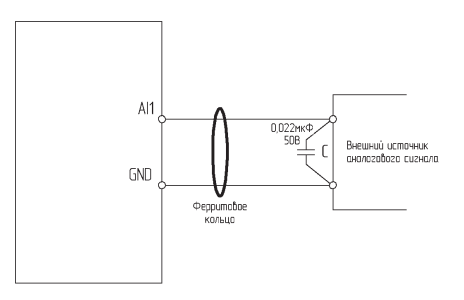

Рис. 3.9 – Схема подключения проводов к аналоговому входу (при воздействии сильных помех)

#### <span id="page-29-0"></span>**3.5.5. Подключение нагрузки к релейному выходу**

Релейный выход T/A-T/B-T/C представляет собой выход типа «сухой контакт», т.е. к нему требуется подвести питание согласно *рисунку 3.10* (подключение нагрузки, питающейся от переменного напряжения) или *3.11*  (подключение нагрузки, питающейся от постоянного напряжения).

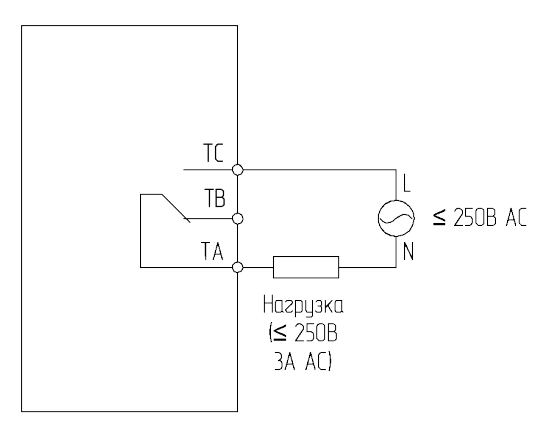

Рис. 3.10 – Схема подключения нагрузки переменного тока к релейному выходу

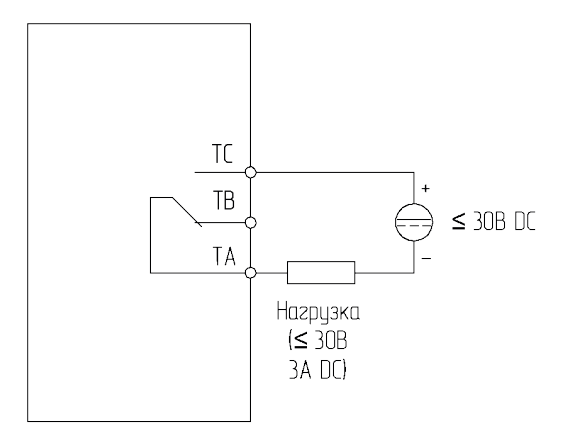

Рис. 3.11 – Схема подключения нагрузки постоянного тока к релейному выходу

# **Глава 4. Подготовка к работе**

#### <span id="page-30-0"></span>**4.1 Меры предосторожности и проверка перед пробным запуском**

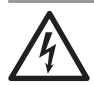

Не приближайтесь к преобразователю частоты, электродвигателю и исполнительному механизму в случае использования автоматического перезапуска, т.к. внезапный перезапуск может привести к травмам персонала.

Для оперативного отключения преобразователя частоты, рекомендуется установить отдельную кнопку аварийного останова. В противном случае возможно получение травм.

Не прикасайтесь к радиатору или тормозному резистору, т.к. они нагреваются до высоких температур. В противном случае возможен ожог.

Поскольку низкую скорость вращения электродвигателя можно изменить на высокую, то перед началом работы обязательно убедитесь в том, что диапазон возможных частот электродвигателя и механического оборудования соответствует выставленному диапазону в преобразователе частоты. В противном случае возможно получение травм и повреждение оборудования.

Запрещается снимать или подключать выносную панель управления при включенном питании на преобразователе частоты. В противном случае возможно поражение электрическим током.

#### **4.2 Пробный запуск**

1) Выполнить меры предосторожности и проверку перед пробным запуском. Первое включение преобразователя рекомендуется производить при отключенном электродвигателе (отсоединенных выходных силовых кабелях).

2) После подачи питания и включения преобразователя необходимо убедиться в том, что преобразователь находится в режиме "останов" (на дисплее мигает индикация, не горит светодиод «Работа»). В случае, если на дисплее отображается сообщение типа «Er-rXX», *[вам необходимо](#page-85-0)  [обратиться к главе 8 «Устранение неисправностей и отказов».](#page-85-0)*

3) Перед осуществлением настроек преобразователя под конкретное применение необходимо выполнить сброс всех настроек на заводские установки (значение функционального кода PP-01 нужно выставить 01).

4) Выполнить настройку параметров электродвигателя:

-Р1-01 – номинальная мощность электродвигателя (кВт);

-Р1-02 – номинальное напряжение электродвигателя (В);

-Р1-03 – номинальный ток электродвигателя (А);

-P1-04 – номинальная частота электродвигателя (Гц);

-Р1-05 – номинальная скорость электродвигателя (об/мин).

5) После успешного первого включения преобразователя при отключенном электродвигателе и осуществления всех указанных выше настроек необходимо подключить выходные силовые кабели к электродвигателю и/или дополнительному оборудованию, установленному на выходе преобразователя.

6) Первый запуск преобразователя с подключенным двигателем рекомендуется производить при помощи нажатия кнопки «Р». При удерживании кнопки «Р» электродвигатель будет вращаться на скорости, эквивалентной частоте 5 Гц. Необходимо убедиться в правильном направлении вращения подключенного электродвигателя. В случае неверного направления вращения необходимо изменить направление вращения с помощью функционального кода Р0-09 или поменять местами две любые фазы выходного силового провода.

При пробном запуске преобразователя необходимо обращать особое внимание на следующее:

• привод не должен производить чрезмерных шумов, рывков и вибраций;

• величина тока электродвигателя не должна превышать номинального значения;

• правильность отображения индикации и значений на дисплее.

После успешного осуществления пробного запуска для получения желаемых характеристик привода следует осуществить настройку всех параметров работы преобразователя.

Для корректной работы преобразователя частоты обязательно должны быть введены данные с паспортной таблички электродвигателя. Для дальнейшей настройки следует использовать таблицу функциональных параметров *[\(см главу 6.3 Параметры меню программирования \)](#page-38-0)* 

# <span id="page-32-0"></span>**Глава 5. Встроенная панель управления и аксессуары**

## **5.1 Описание и функциональное назначение панели управления**

Светодиодная панель может быть по умолчанию установлена в ПЧ или вынесена отдельно на шкаф с помощью отдельной выносной панели и монтажного комплекта (не входит в комплект поставки).

Навигация по пользовательскому меню:

• При подаче питания на светодиодной панели отображается опорная частота (в Гц);

• Для переключения между параметрами мониторинга используется кнопка $(\gg)$ ;

• Для перехода в меню программирования используется кнопка «Меню».

Преобразователи частоты серии VCI имеют встроенную несъемную панель. Отдельно может быть приобретена выносная панель VCI-KP.

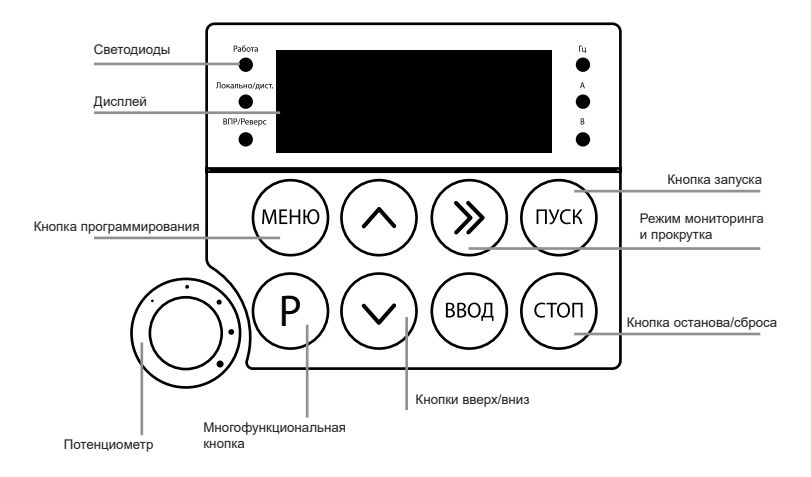

Рис. 5.1 - Встроенная панель управления со светодиодной индикацией

<span id="page-33-0"></span>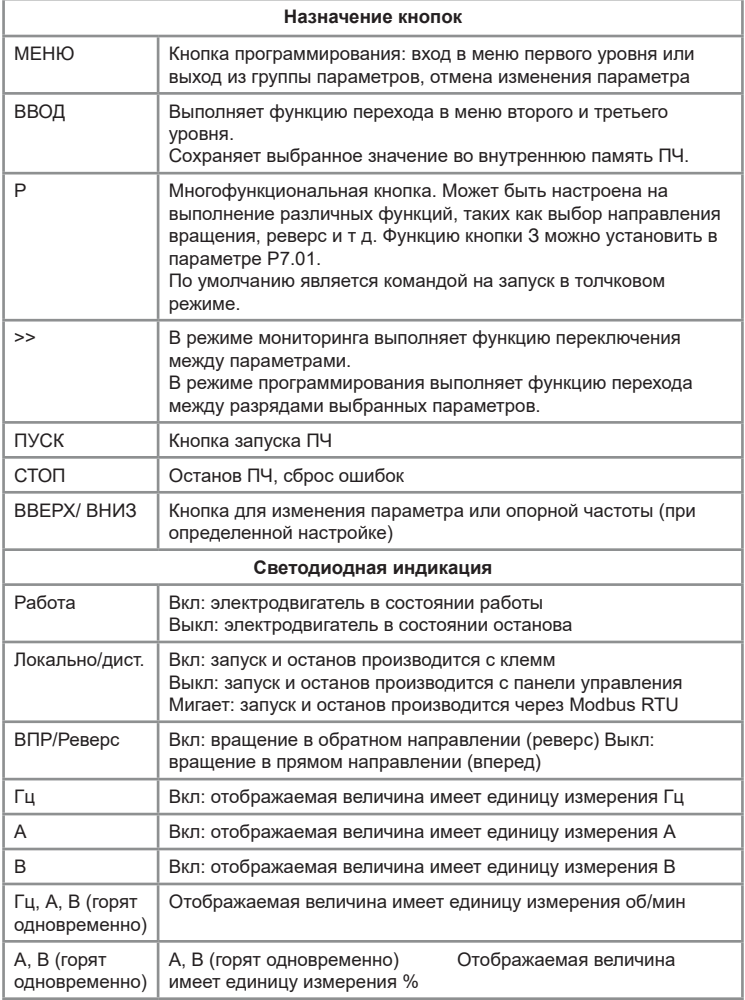

#### **5.2 Дисплей**

<span id="page-34-0"></span>На дисплей LED-панели выводится различная информация о состоянии преобразователя частоты. В состоянии готовности моргает значение опорной частоты, в состоянии ошибки отображается код текущей ошибки «ErrXX».

В процессе работы преобразователя частоты отображается рабочая (т.е. фактическая) частота. С помощью кнопки  $\gg$  можно переключаться между параметрами мониторинга, которые задаются параметрами P07.03, P07.04 (параметры отображения в режиме работы) и P07.05 (параметры отображения во время останова).

В состоянии останова можно отобразить на дисплее 13 показателей параметров.

В состоянии работы можно отобразить на дисплее 32 показателя параметров.

При подаче питания на дисплее высвечивается ранее выбранный для отображения параметр.

#### **5.3 Дополнительные аксессуары**

#### **5.3.1 Панель управления VCI-KP**

В базовой комплектации панель управления – несъемная. Выносная светодиодная съемная панель управления является опцией и предназначена для программирования преобразователей частоты. Панель позволяет осуществлять запуск, останов, регулирование частоты и мониторинг параметров. Степень защиты панели управления: IP31

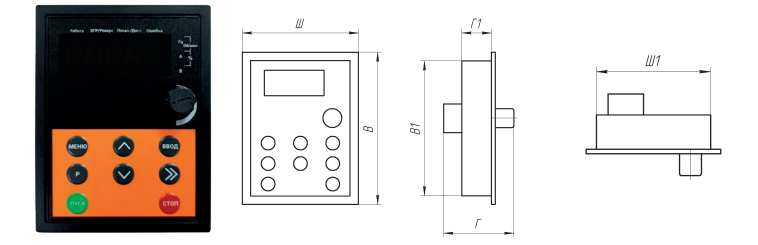

Рис. 5.3.1 – Внешний вид и обозначения размеров внешней панели управления VCI-KP

Назначение кнопок на панели управления аналогично кнопкам встроенной панели преобразователя частоты VCI *[\(см. таблицу 5.1\).](#page-33-0)*  Существуют некоторые отличия в светодиодной индикации, ее описание показано в таблице ниже:

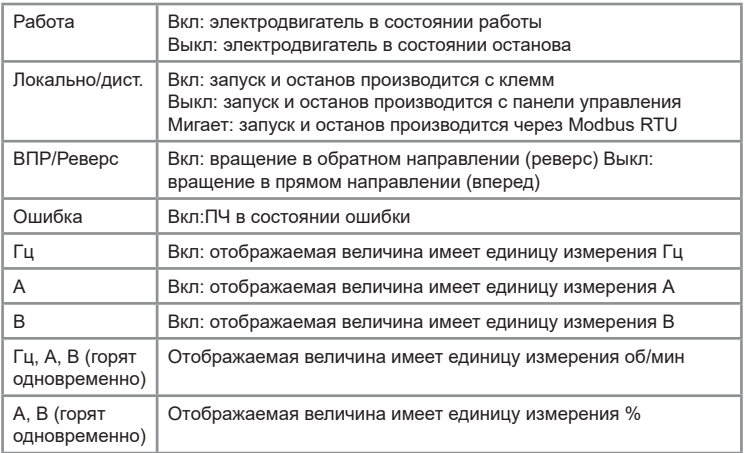

Таблица 5.3.1 – Описание светодиодов на панели управления

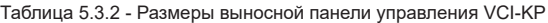

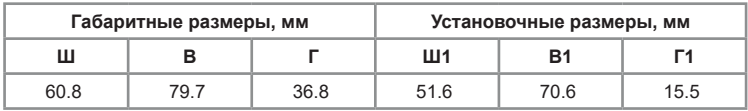
### **5.3.2 Монтажный комплект**

Монтажный комплект VCI-MK включает монтажную рамку (VCI-MF) для панели VCI-KP и удлинительный кабель (1-10 метров) для выноса панели на расстояние и ее монтаж на шкаф управления. Не входят в стандартную комплектацию.

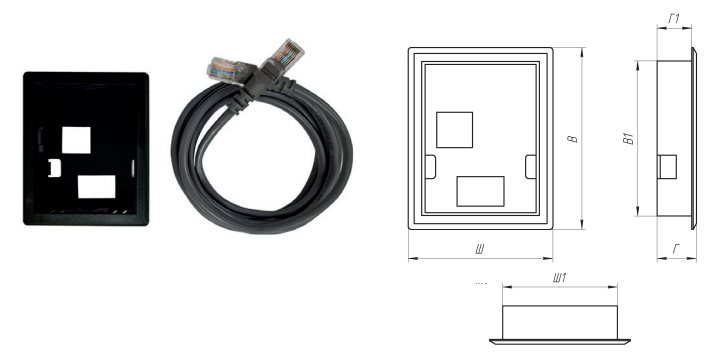

Рис. 5.3.2 Внешний вид и обозначение размеров монтажной рамки

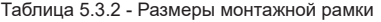

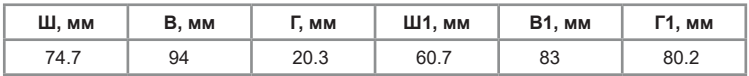

# **5.3.3 Удлинительный кабель**

Удлинительный кабель для панели VCI-KP (1-10 метров) предназначен для выноса панели на расстояние. Не входит в стандартную комплектацию.

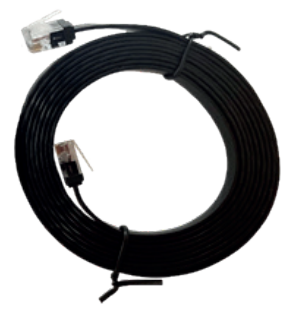

Рис. 5.3.3 Внешний вид удлинительного кабеля VCI-EC

# **Глава 6. Меню программирования**

Меню программирования может быть изменено как в режиме останова, так и в режиме работы.

#### **6.1 Навигация и редактирование параметров в меню**

Меню программирования используется для просмотра и изменения параметров, определяющих работу преобразователя частоты. Для доступа к меню программирования на главном экране нажмите кнопку «Меню». В преобразователе частоты серии VCI используется трёхуровневая структура

Группа функциональных параметров (меню первого уровня)  $\rightarrow$ параметр (меню второго уровня)  $\rightarrow$  значение параметра (меню третьего уровня).

Ниже приведены схема и навигация по меню программирования.

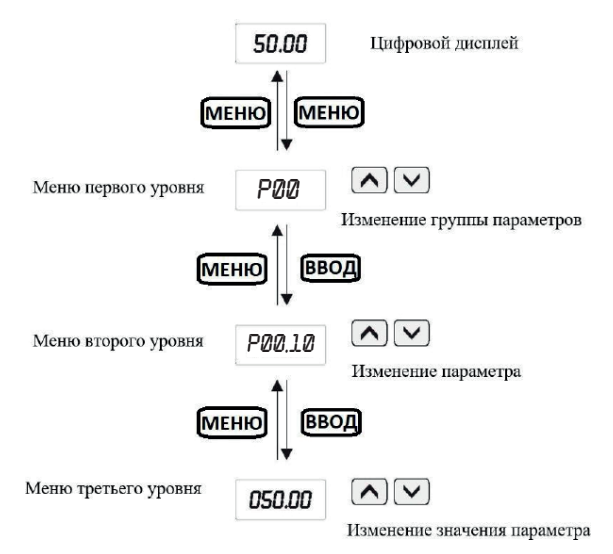

Рис.6.1 Схема настройки параметров меню

Навигация по меню программирования:

• Для навигации между группами параметров меню программирования используются кнопки  $\Omega$  и $\Omega$ 

• Для перехода в следующее подменю используется кнопка «Ввод», для возврата в предыдущее меню используется кнопка «Меню»;

• После выбора группы параметров при нажатии кнопки «Ввод»

между разрядами – кнопка $(\mathcal{V})$ 

• Для сохранения нового значения параметра используется кнопка «Ввод». Для выхода без сохранения изменений – кнопка «Меню».

Для сброса всех параметров на заводские значения, кроме параметров электродвигателя, нужно выполнить следующий порядок действий:

• На главном экране нажмите кнопку «Меню»;

• С помощью кнопок  $\left(\curvearrowright)$  и  $\left(\curvearrowright)$  выберите группу PP и нажмите кнопку «Ввод»;

• С помощью кнопок  $\overline{(\wedge)}$  и  $\overline{(\vee)}$  выберите параметр PP-01 и нажмите кнопку «Ввод»;

• Введите значение «01» и нажмите кнопку «Ввод».

## **6.2 Защита от изменения параметров**

Меню программирования может быть заблокировано для того, чтобы запретить нежелательным пользователям изменять параметры. Блокировка на запись параметров устанавливается параметром PP-00, который позволяет установить пароль на меню программирования.

**Для блокировки меню программирования:**

1. Откройте меню программирования (кнопка «Меню» на главном экране);

2. С помощью кнопок  $\overline{\langle}$  и  $\overline{\langle}$  выберите группу PP и нажмите кнопку «Ввод»;

3. С помощью кнопок  $\overline{(\wedge)}$  и  $\overline{(\vee)}$  выберите параметр PP-00 и нажмите кнопку «Ввод»;

4. Придумайте пятизначный пароль, отличный от 00000, и введите его с помощью кнопок  $\left(\bigwedge,\bigwedge,w\right)$  и  $\left(\circledast\right)$ . Нажмите кнопку «Ввод».

Теперь при переходе в меню программирования преобразователь частоты сначала запросит ввод пароля, установленного ранее в параметре PP-00.

## **Примечания:**

• Для того, чтобы отменить блокировку параметров, в параметре PP-00 нужно установить значение «00000».

• Если Вы забыли пароль, обратитесь в техническую поддержку INSTART.

## **6.3 Параметры меню программирования**

В ПЧ серии VCI параметры сгруппированы по функциональному назначению. Для удобства программирования важно помнить:

1. Номер группы соответствует меню первого уровня;

2. Номер параметра соответствует меню второго уровня;

3. Значение параметра соответствует меню третьего уровня.

**INSTART<sup>®</sup>** 

**Краткая информация о таблице функциональных параметров.**  Назначение столбцов таблицы функциональных параметров:

1-й столбец, «Функциональный код», содержит номер параметра;

2-й столбец, «Название функции», содержит полное название параметра;

3-й столбец, «Диапазон настройки», обозначает допустимый диапазон значений параметра;

4-й столбец, «Заводское значение» — исходное установленное значение;

5-й столбец, «Изменение», обозначает возможность или отсутствие возможности изменения данного параметра. Ниже подробно описаны условные обозначения:

□ Данный параметр может быть изменен, когда ПЧ находится как в режиме останова, так и в режиме работы;

■ Данный параметр может быть изменен только тогда, когда ПЧ находится в режиме останова;

● Данный параметр является параметром мониторинга (используется для просмотра и не может быть изменен).

| Функциональный<br>код         | Название<br>функции               | Диапазон<br>настройки                                                                                                    | Завод.<br>знач. | Изменение |
|-------------------------------|-----------------------------------|----------------------------------------------------------------------------------------------------|-----------------|-----------|
| Группа Р0: Основные параметры |                                   |                                                                                                    |                 |           |
| P0-00                         | Тип нагрузки                      | 1: Тип G<br>(нагрузки с<br>ПОСТОЯННЫМ<br>крутящим<br>моментом)                                                                                                    | $\mathbf{1}$    | $\bullet$ |
| P <sub>0</sub> -01            | Режим<br>управления               | 0: резерв<br>2:Скалярный (U/F)                                                                                                    | $\overline{2}$  | ٠         |
| P <sub>0</sub> -02            | Источник команд<br>пуска/останова | 0: панель управления<br>1: терминал (клеммы<br>управления)<br>2: протокол связи<br>Modbus RTU                                                                                                    | $\Omega$        | $\Box$    |
| P <sub>0</sub> -03            | Источник задания<br>частоты А     | 0: кнопки панели<br>управления (без<br>сохранения значения<br>опорной частоты при<br>отключении питания)<br>1: кнопки панели<br>управления (с<br>сохранением значения<br>опорной частоты при<br>отключении питания)<br>2: аналоговый вход AI1<br>3: потенциометр<br>встроенной панели<br>управления | 3               | ٠         |

Таблица 6.1 – Полный список параметров преобразователя частоты серии VCI

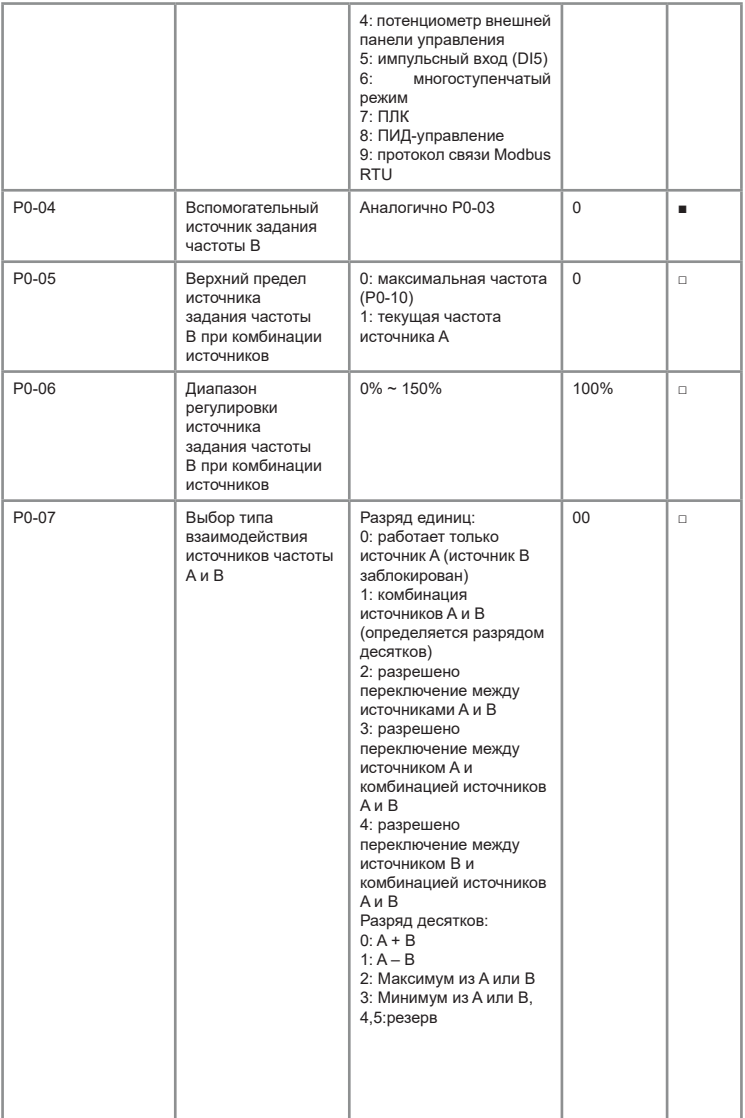

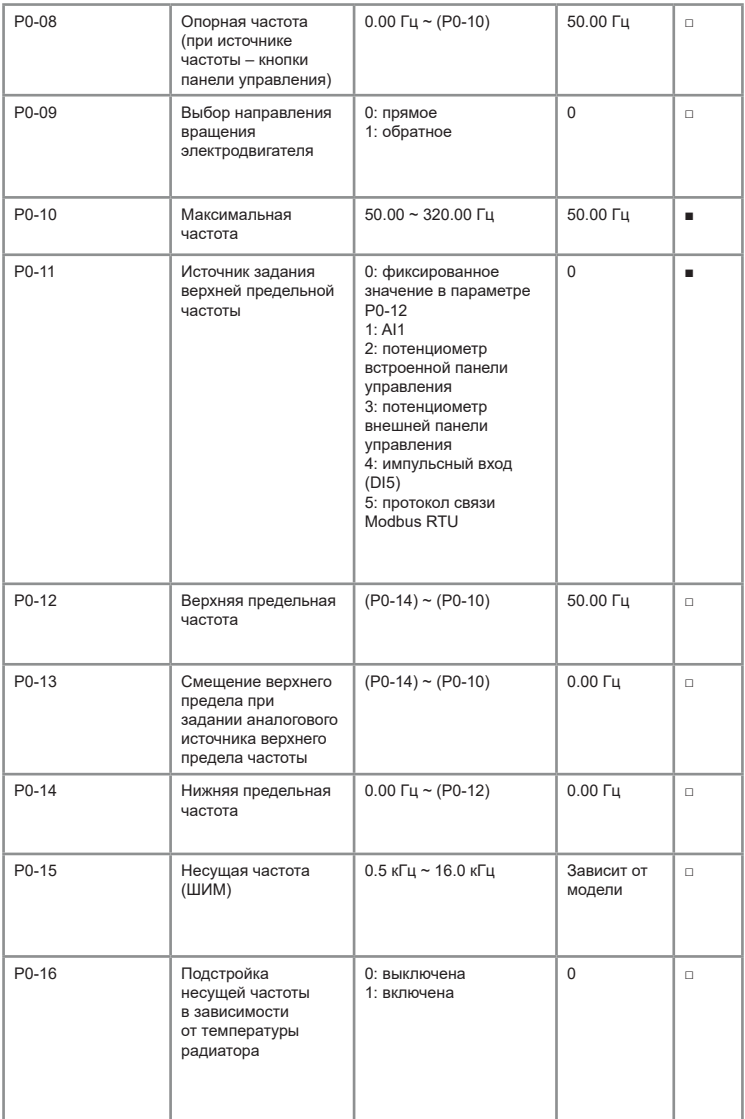

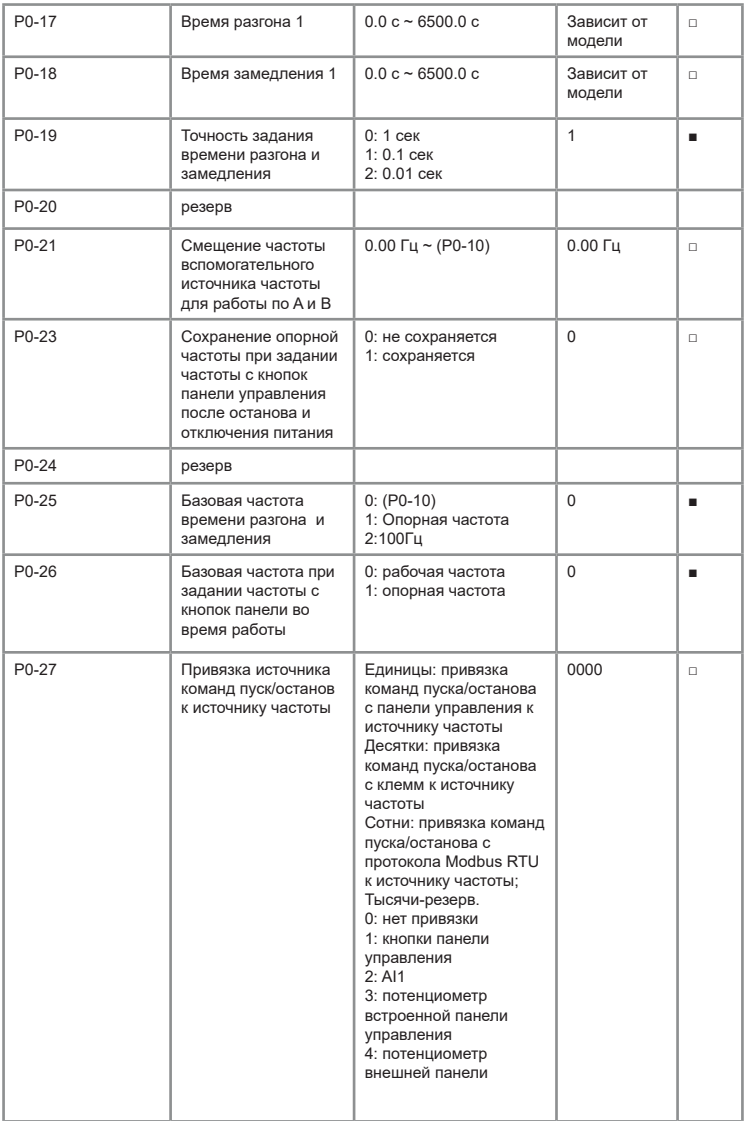

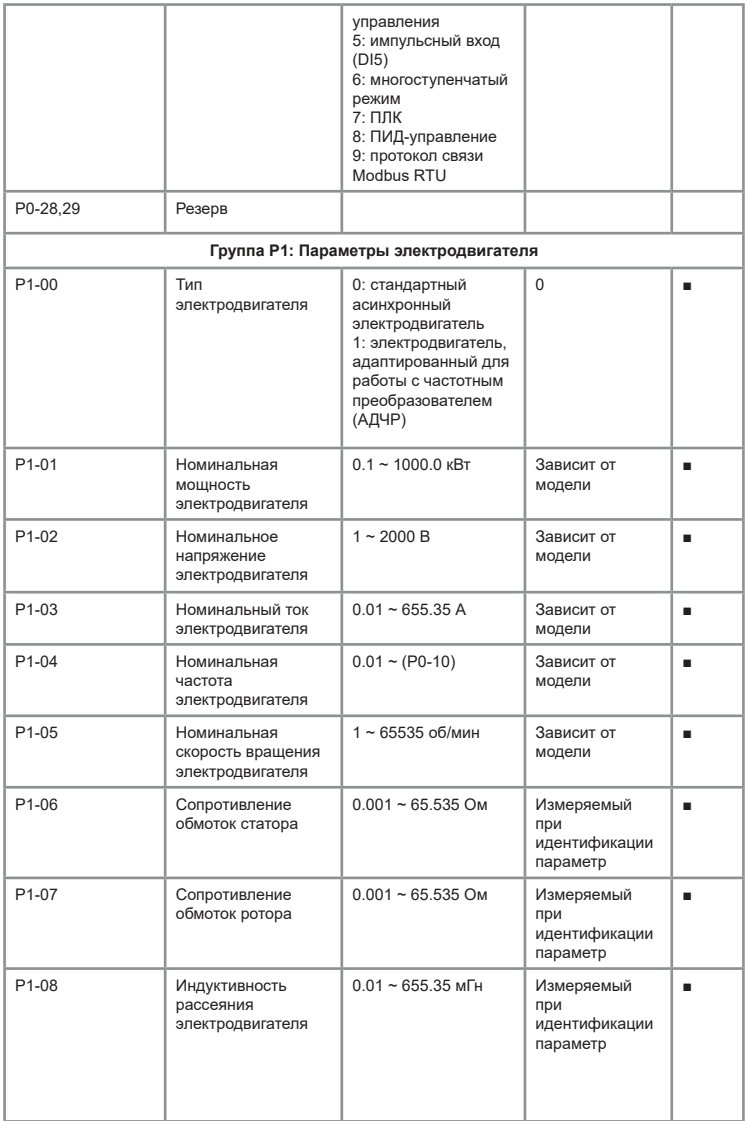

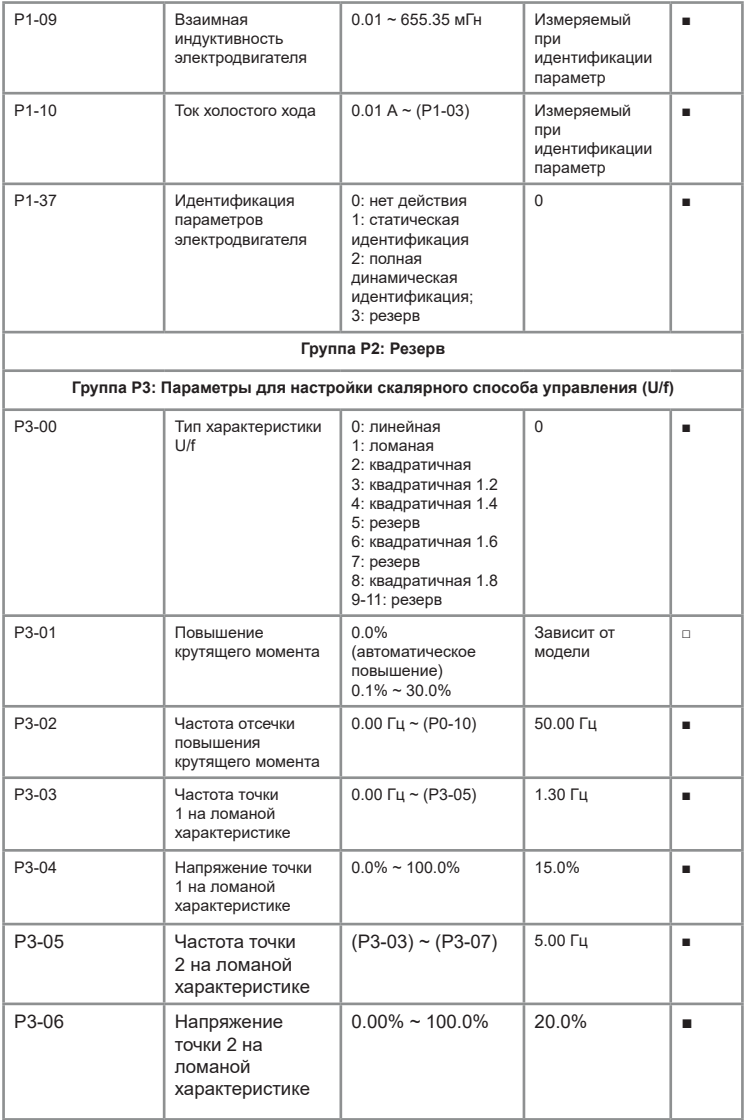

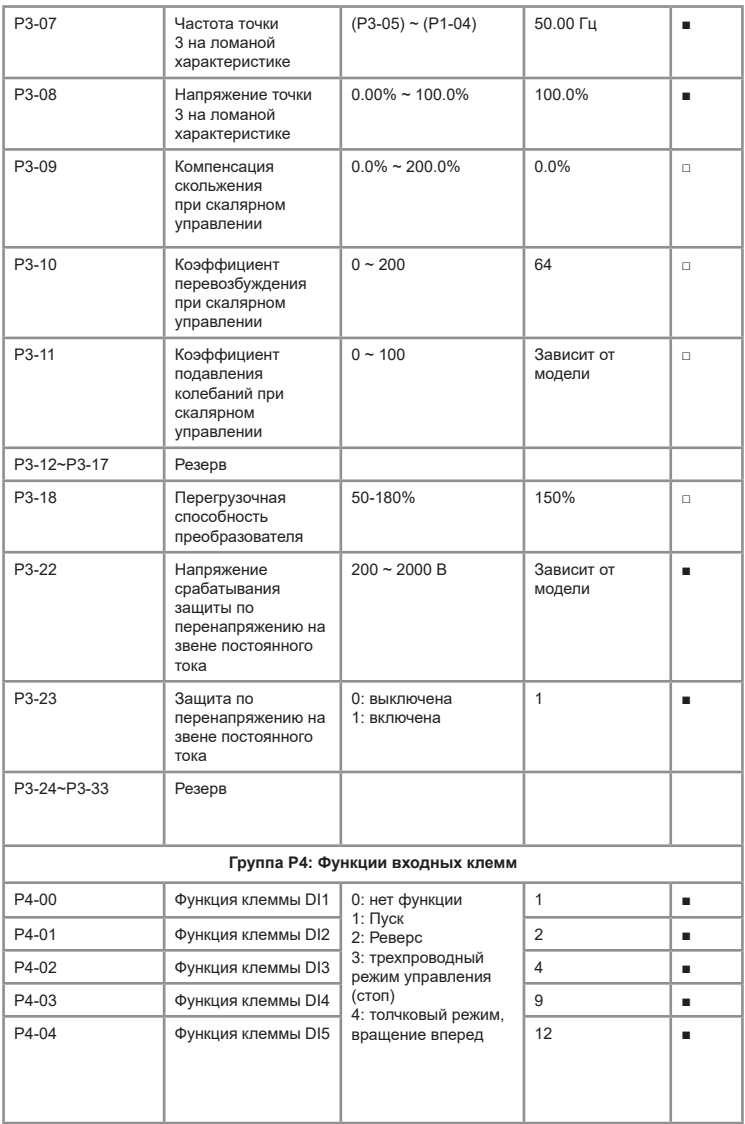

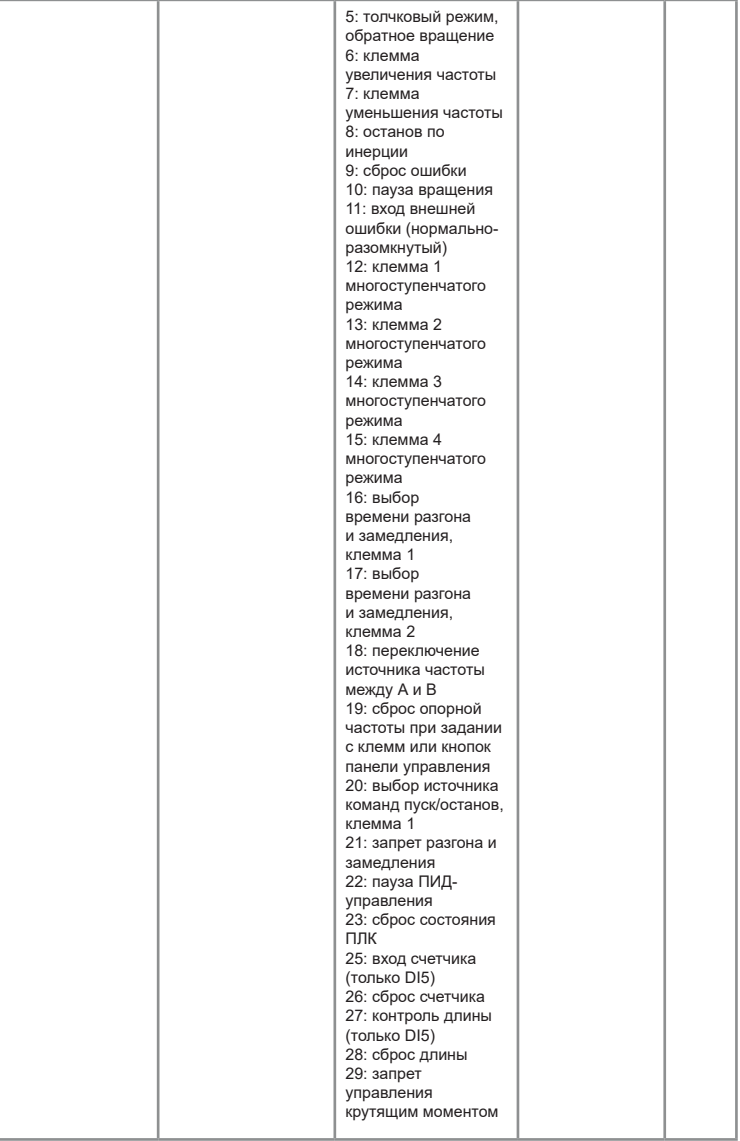

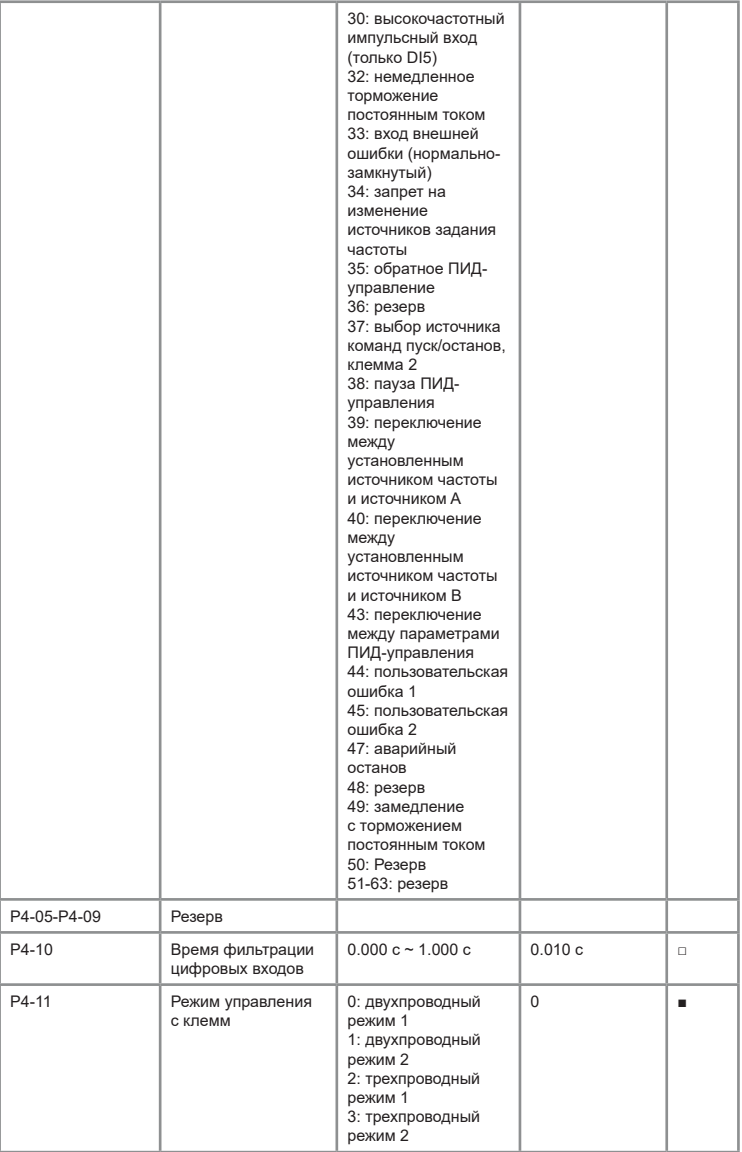

0: двухпроводной режим 1: Комбинации клемм:

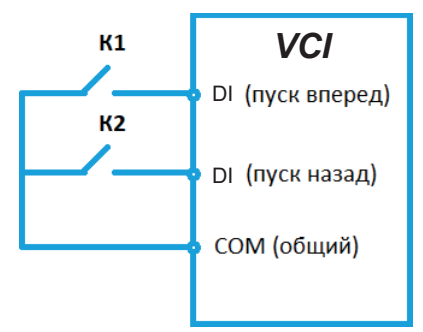

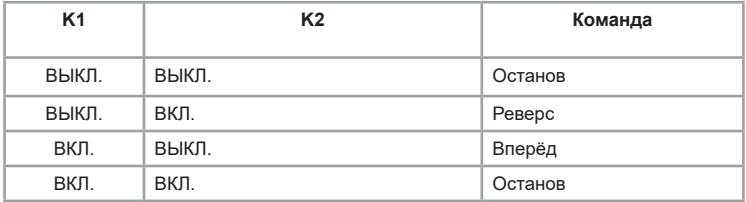

Переключатель К1 – запуск в прямом направление вращения электродвигателя, а К2 – в обратном.

1: Двухпроводной режим 2:

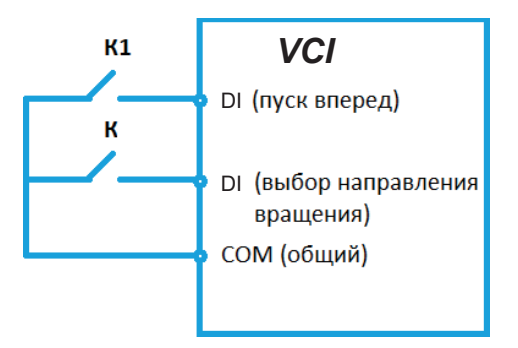

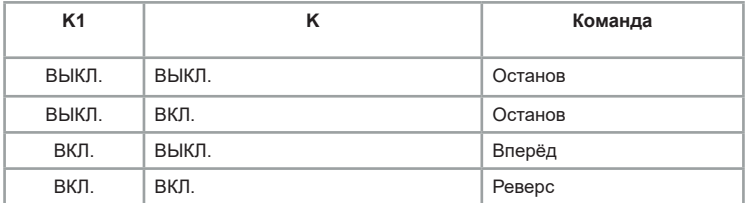

Переключатель К1 — запуск, а направление вращения электродвигателя определяется состоянием переключателя К.

Примечание: когда сигнал клемм K1/K действителен, но из других источников задания команды управления подается команда для останова, то для следующего запуска необходимо снять с клеммы сигнал и подать его снова.

2: Трехпроводный режим управления 1:

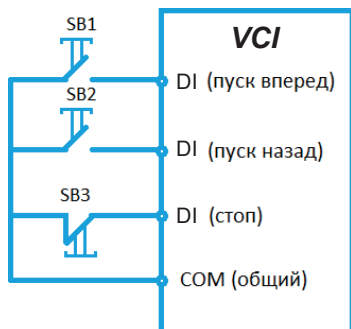

Кнопка SB3 (НЗ) является подтверждающей запуск клеммой, кнопка SB1 – запуск в прямом направлении, SB2 – запуск в обратном направлении. 3: Трехпроводной режим управления 2:

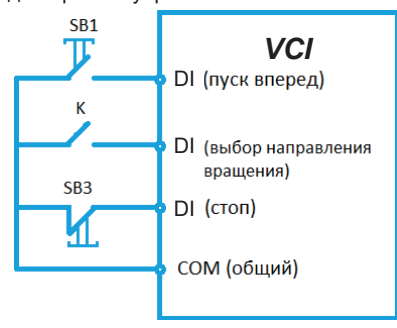

Кнопка SB3 (НЗ) — является подтверждающей запуск клеммой, кнопка SB1 — подтверждающей запуск, переключатель K определяет направление вращения.

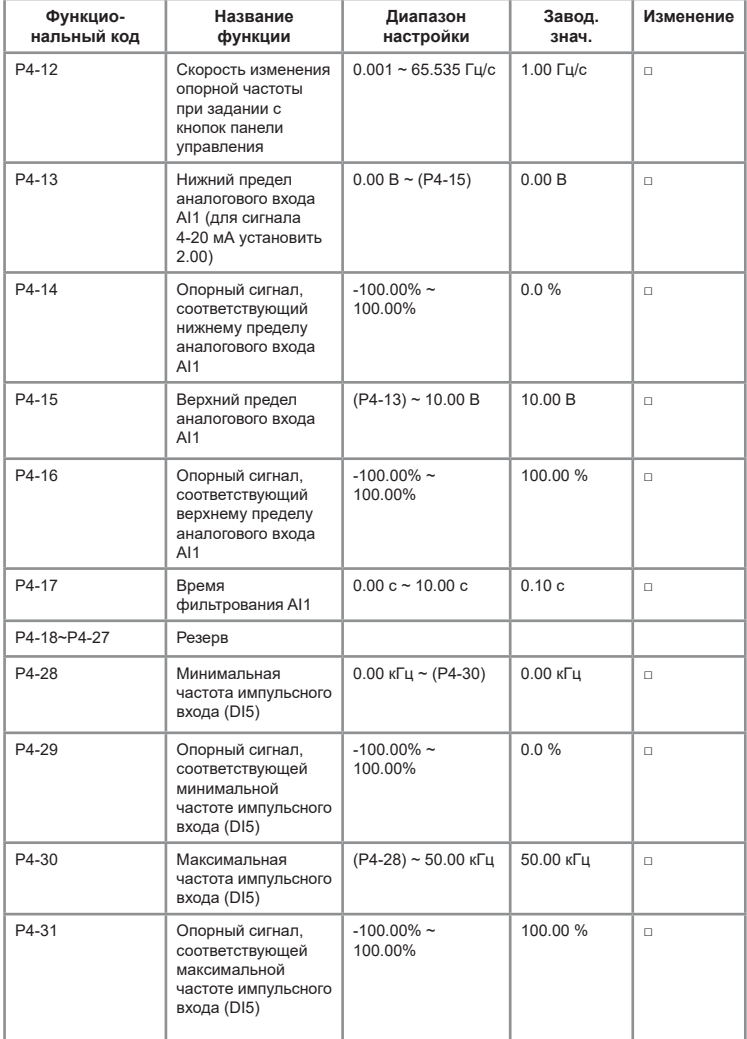

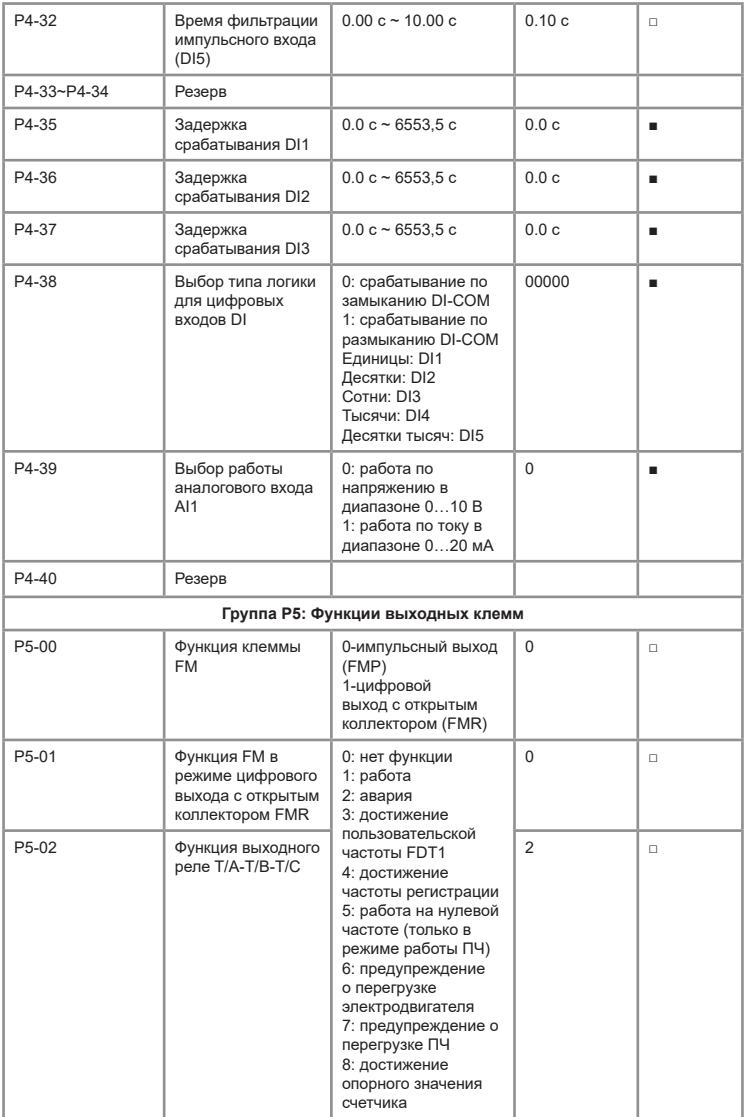

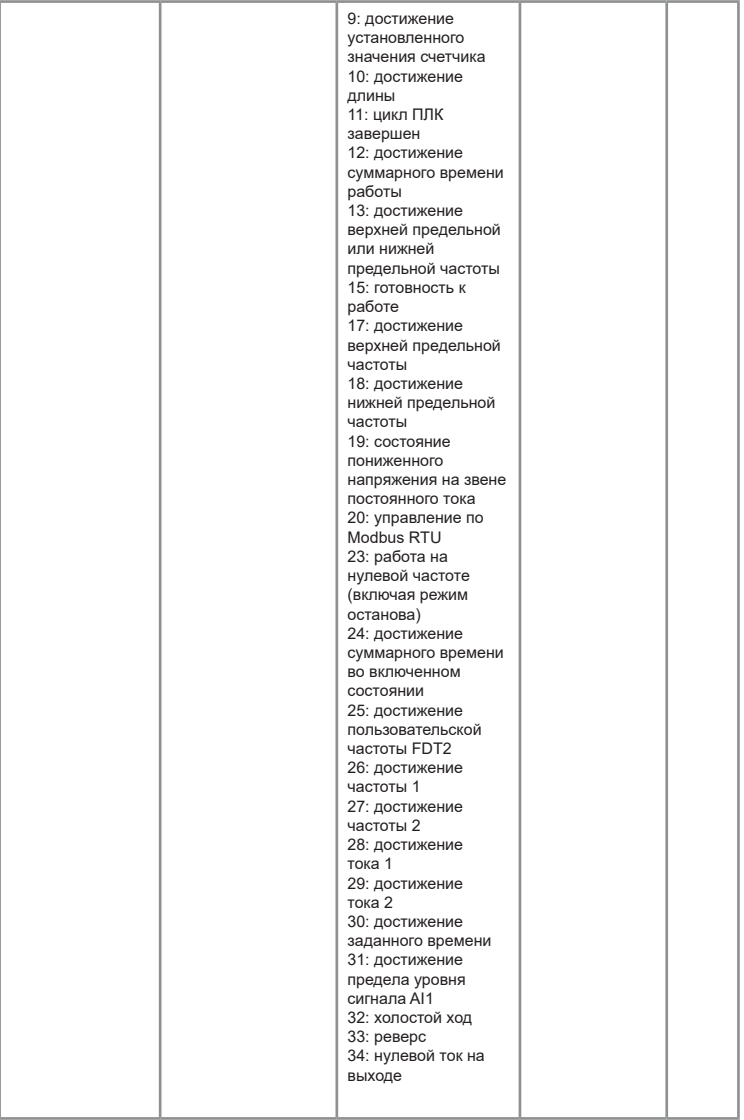

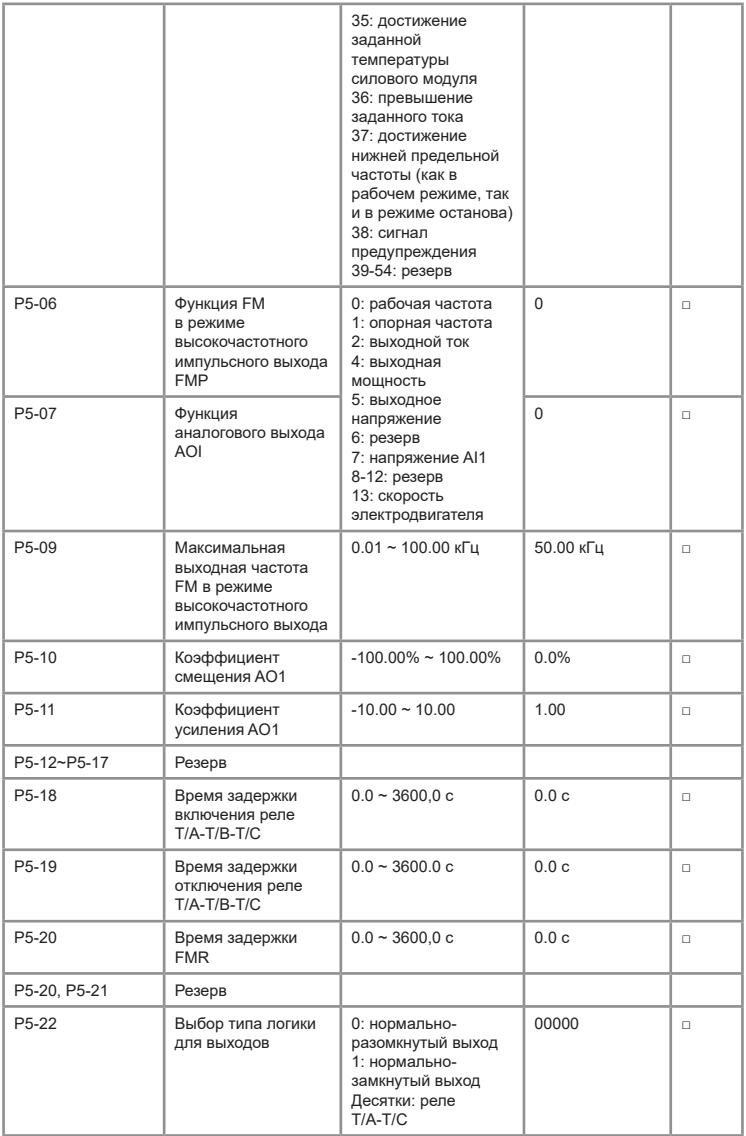

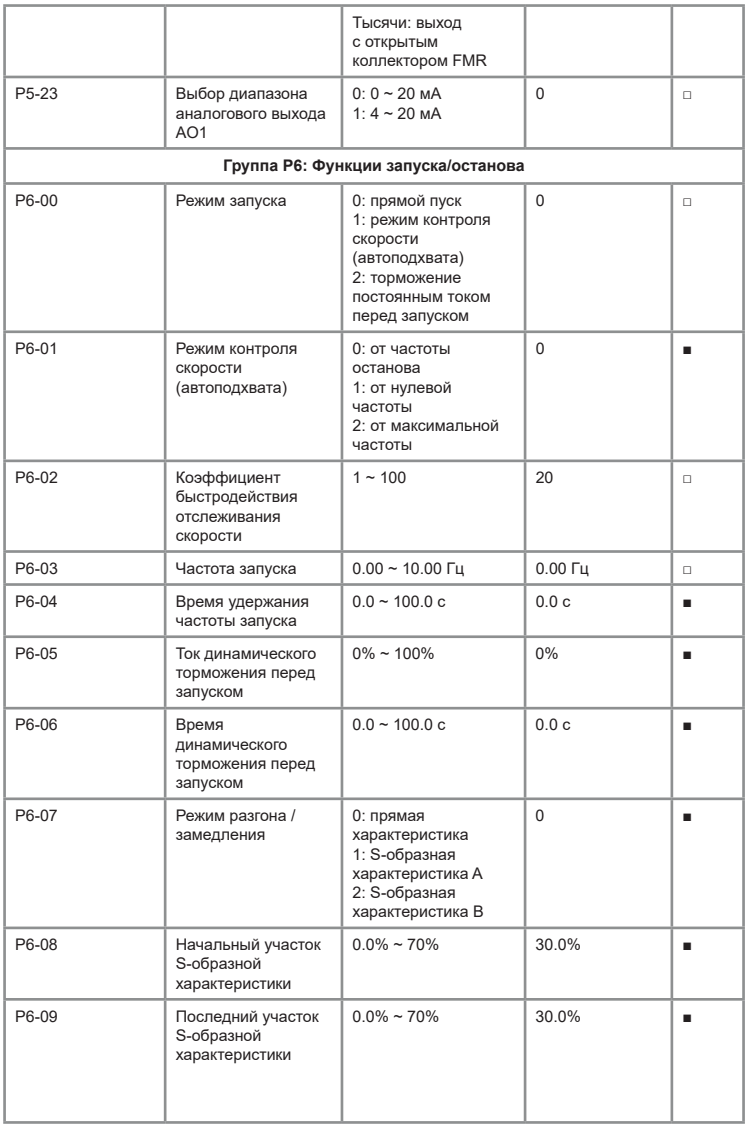

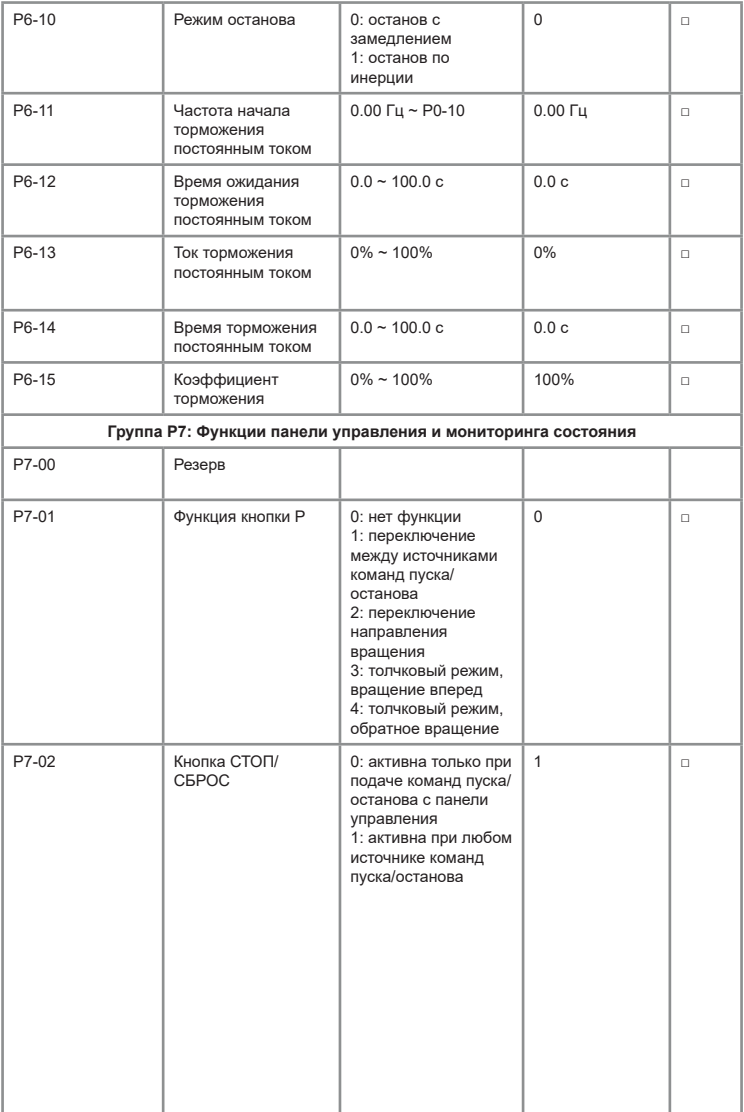

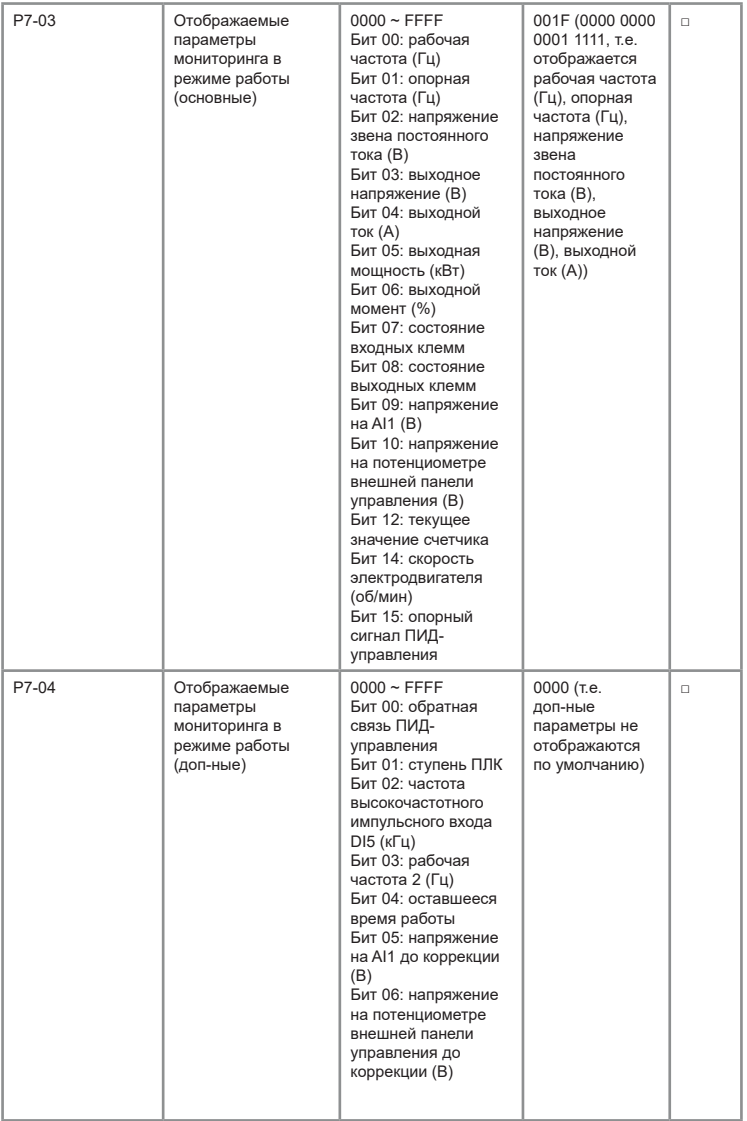

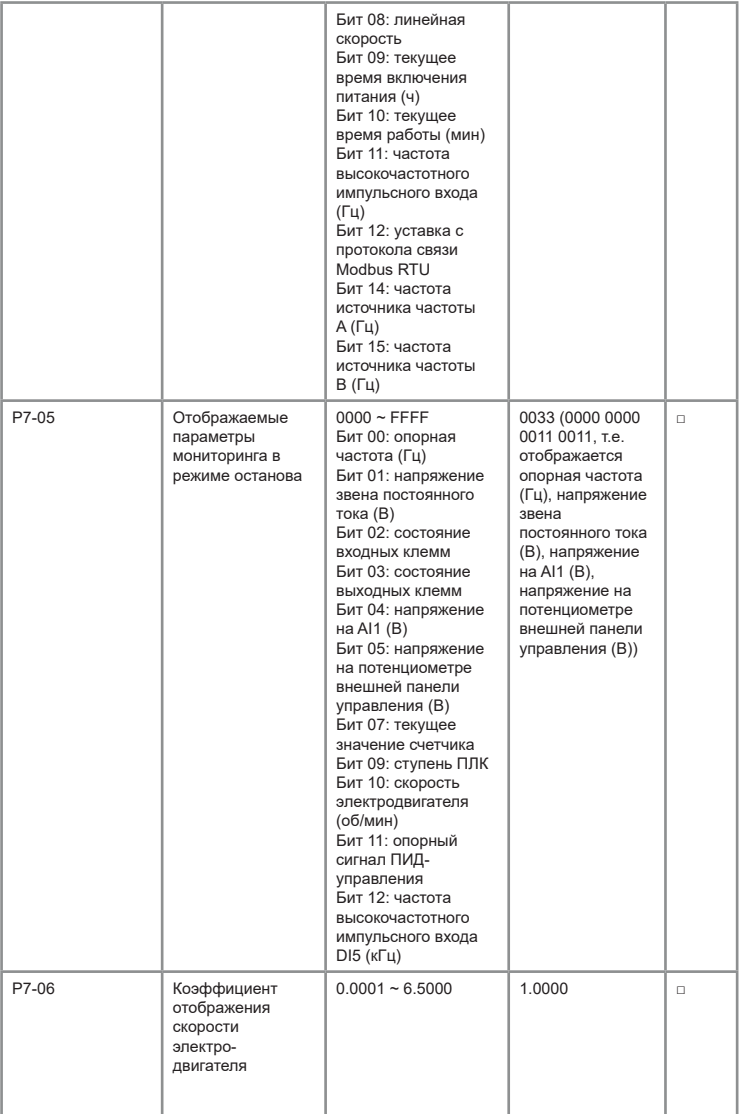

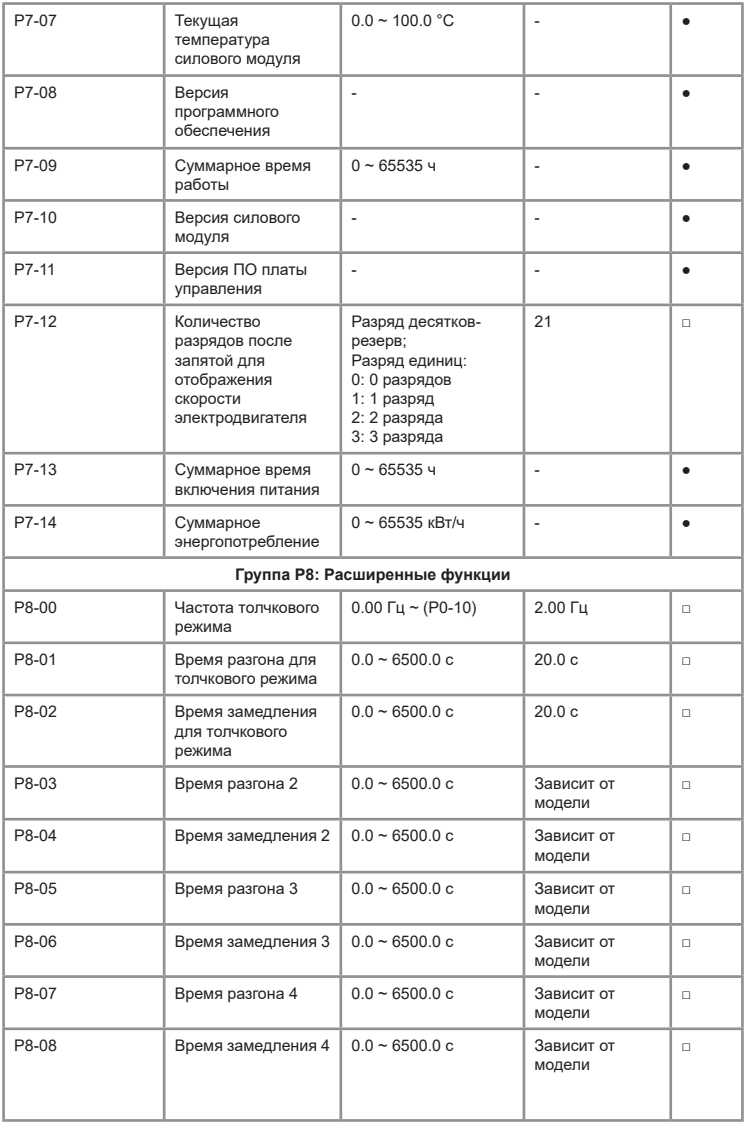

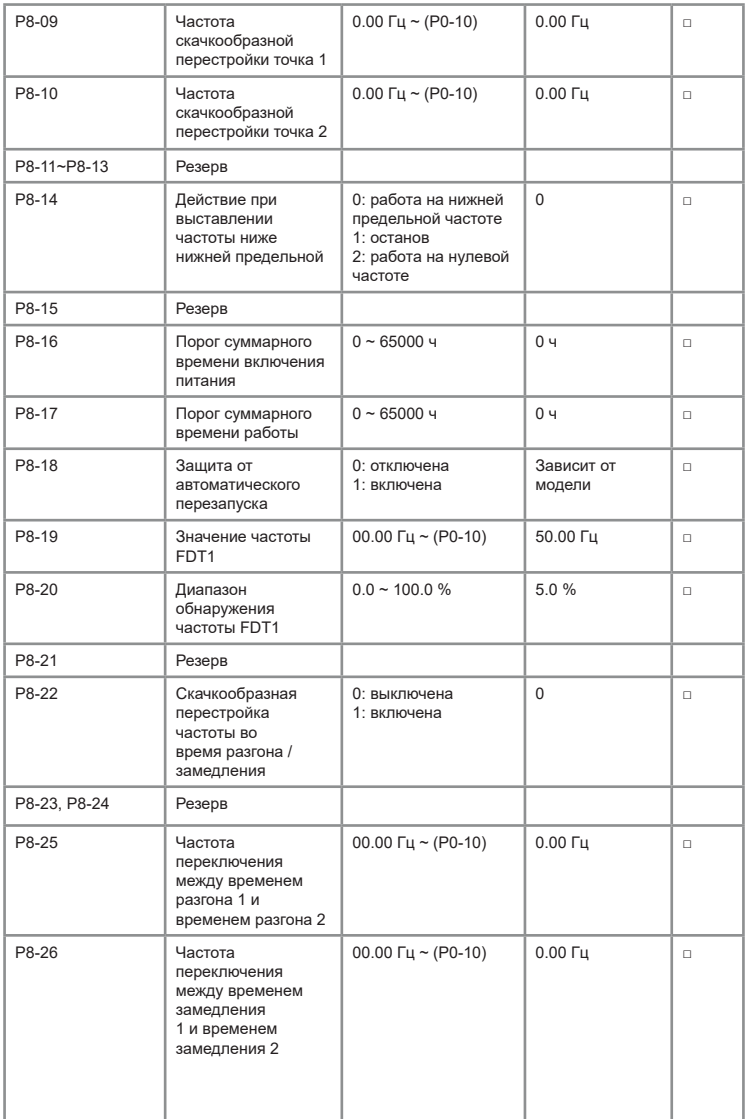

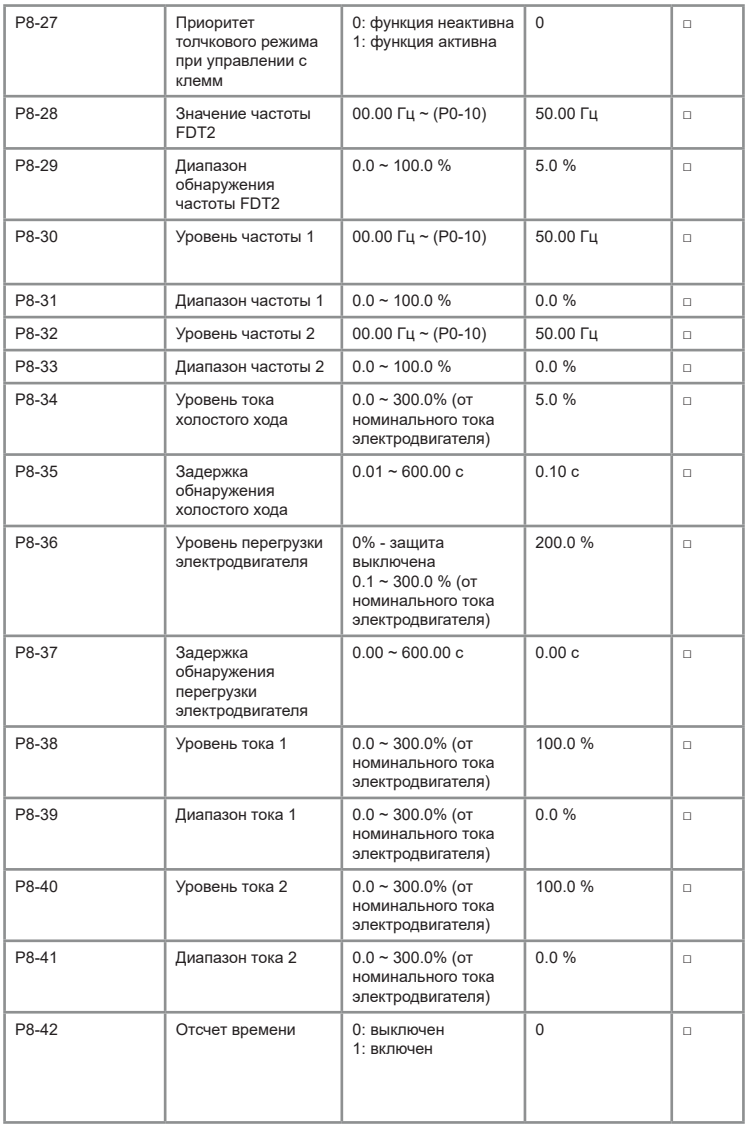

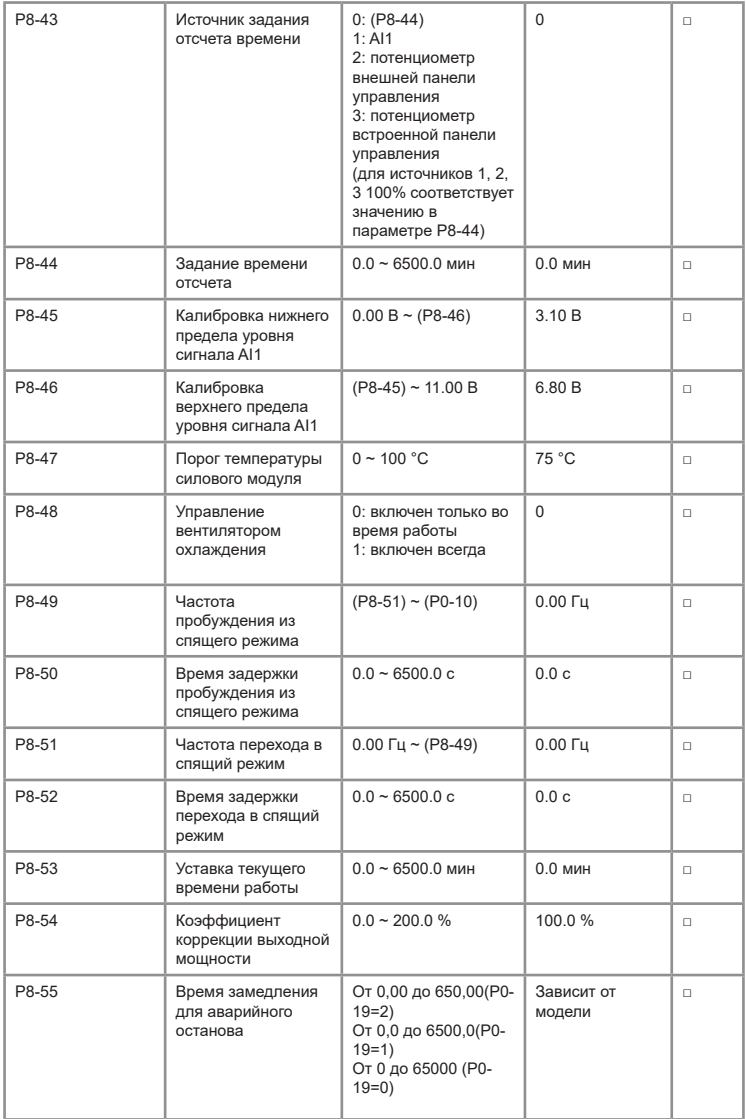

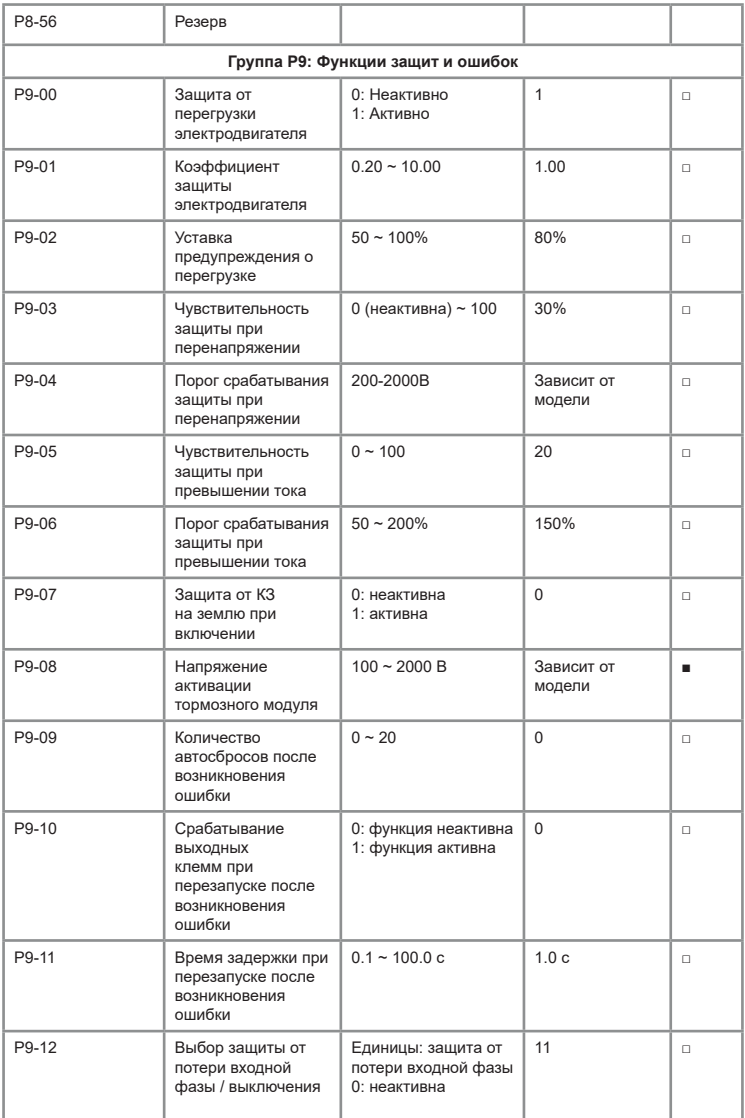

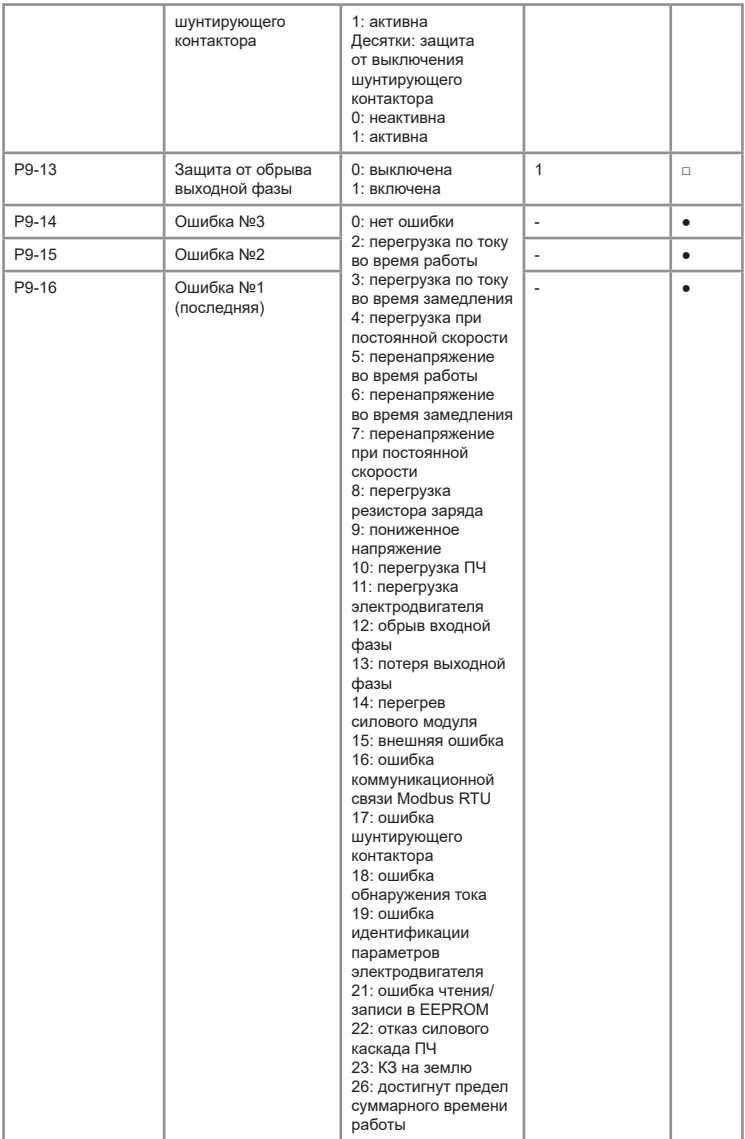

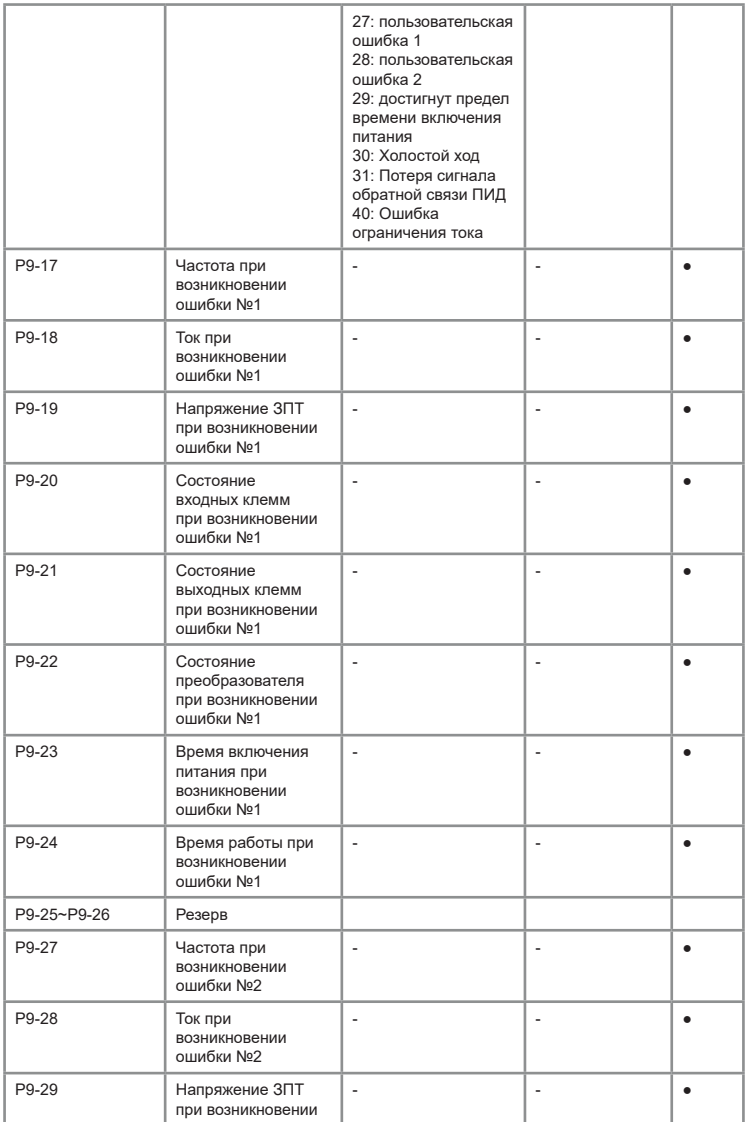

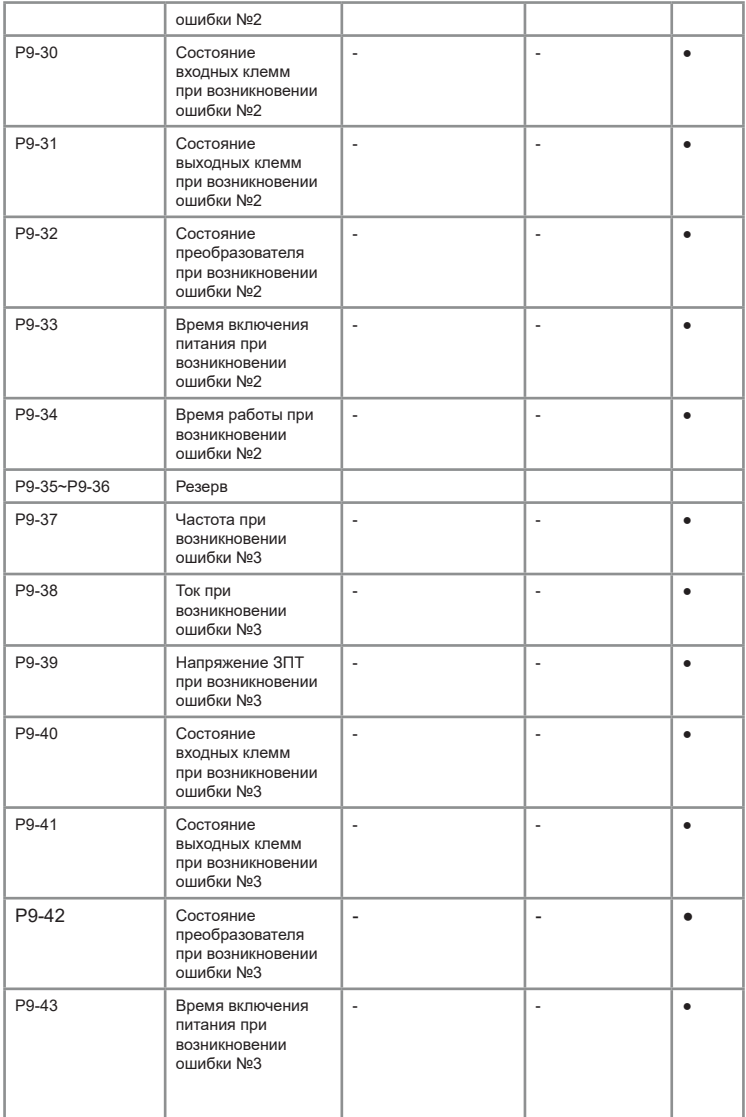

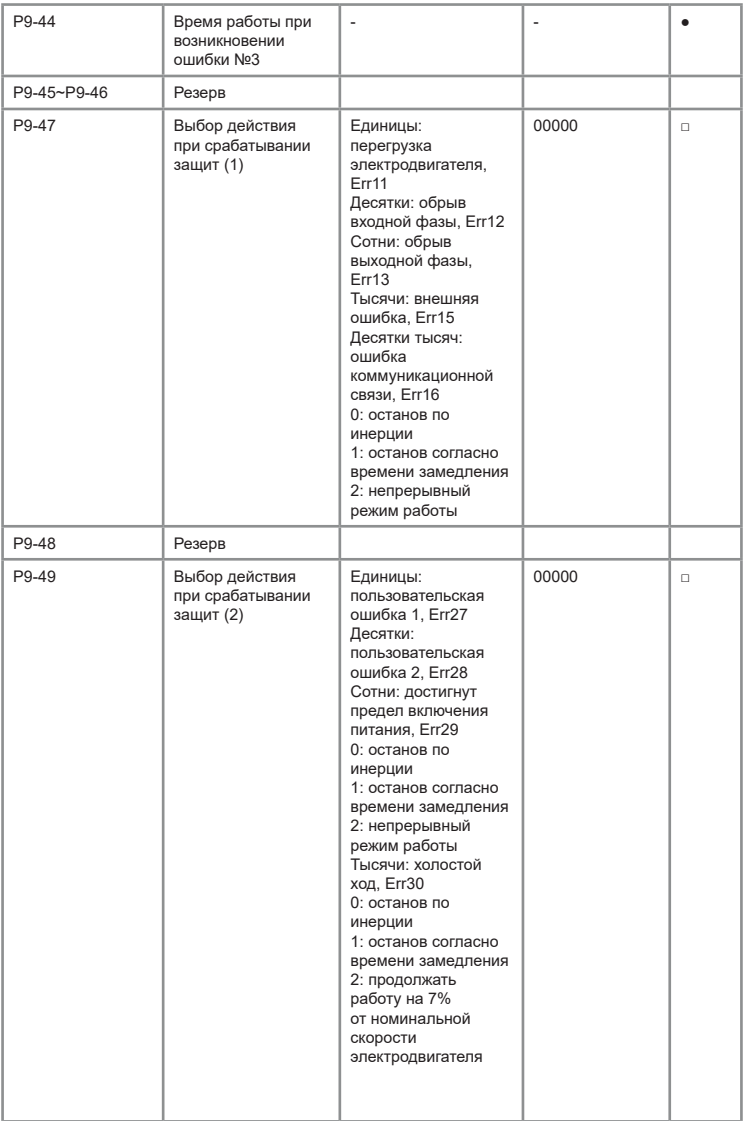

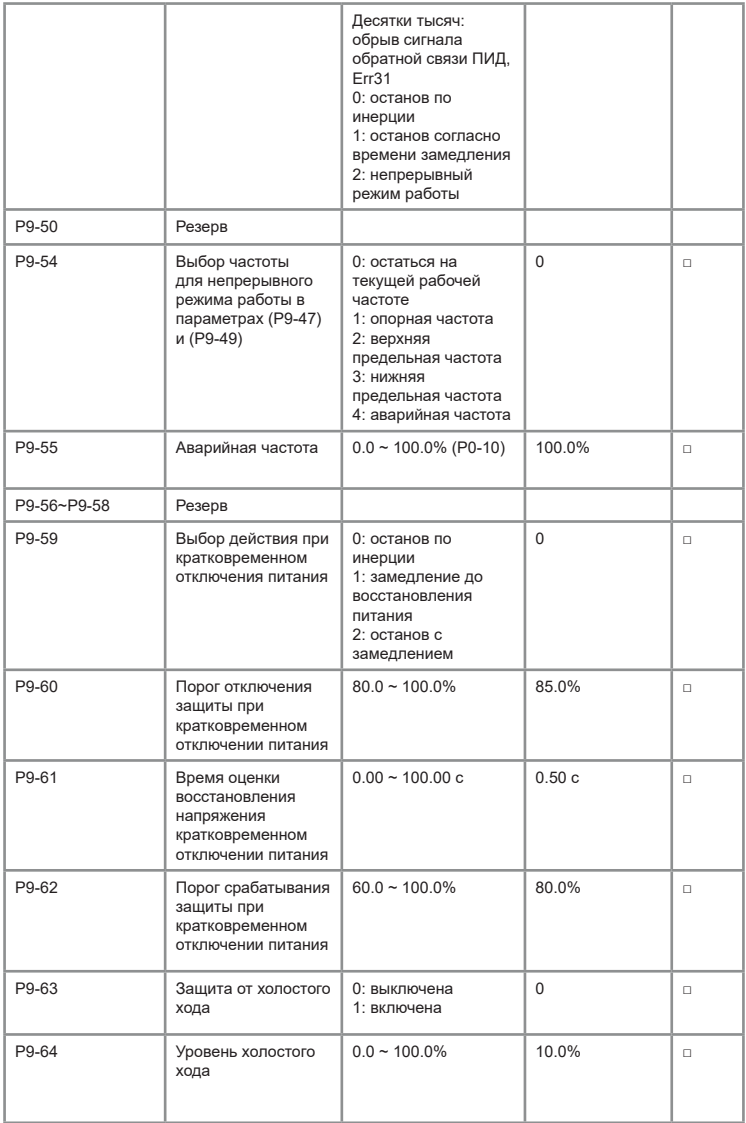

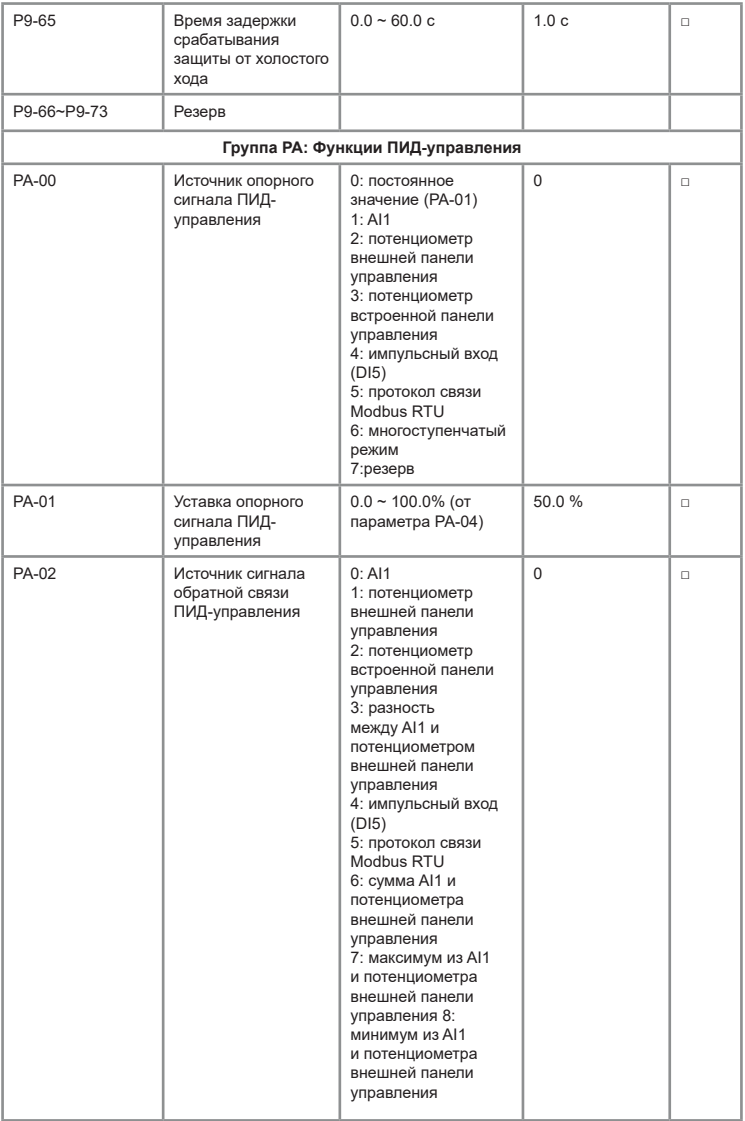

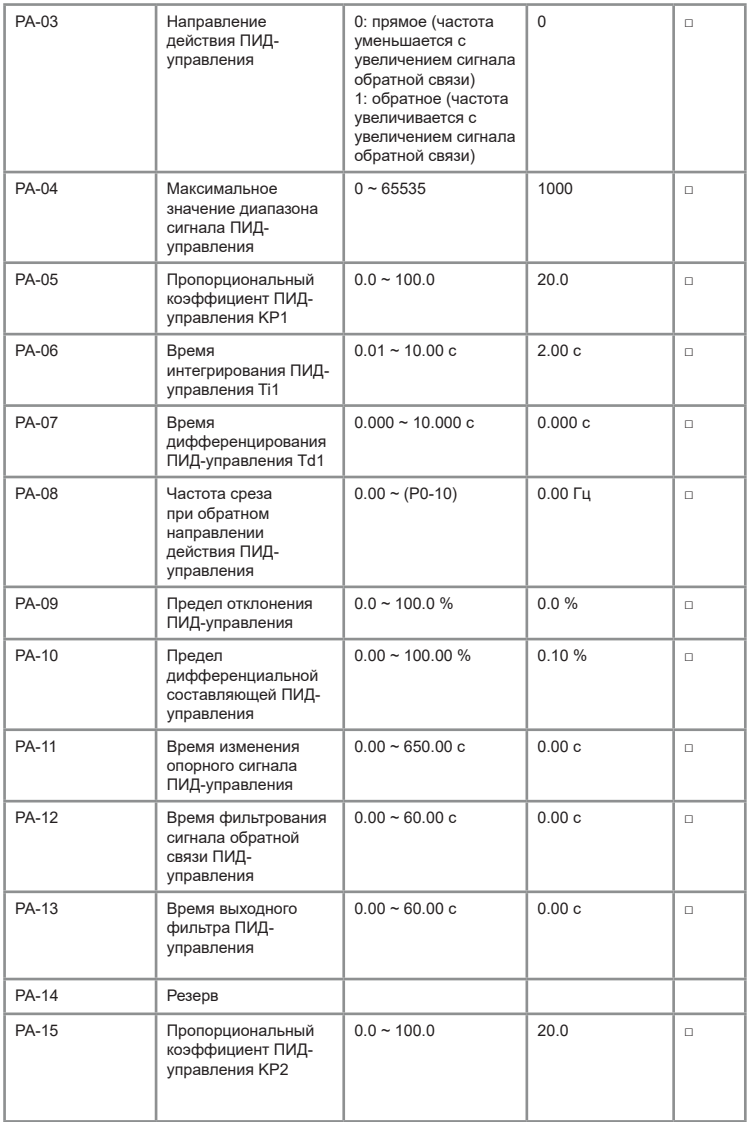

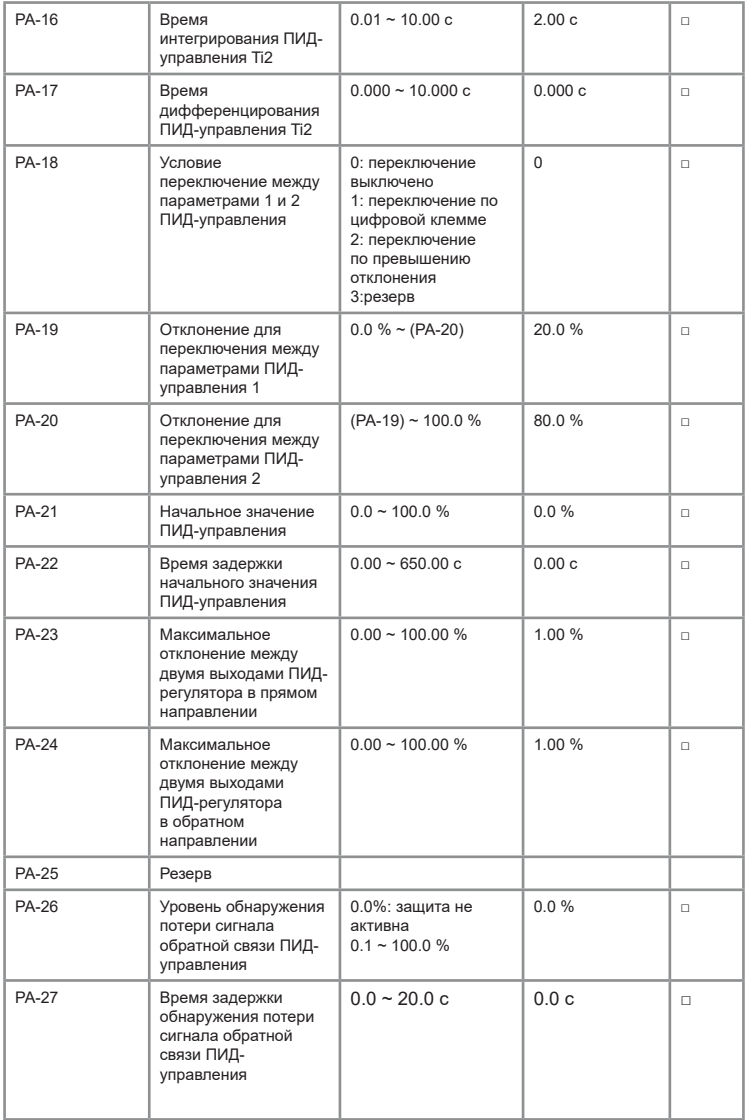

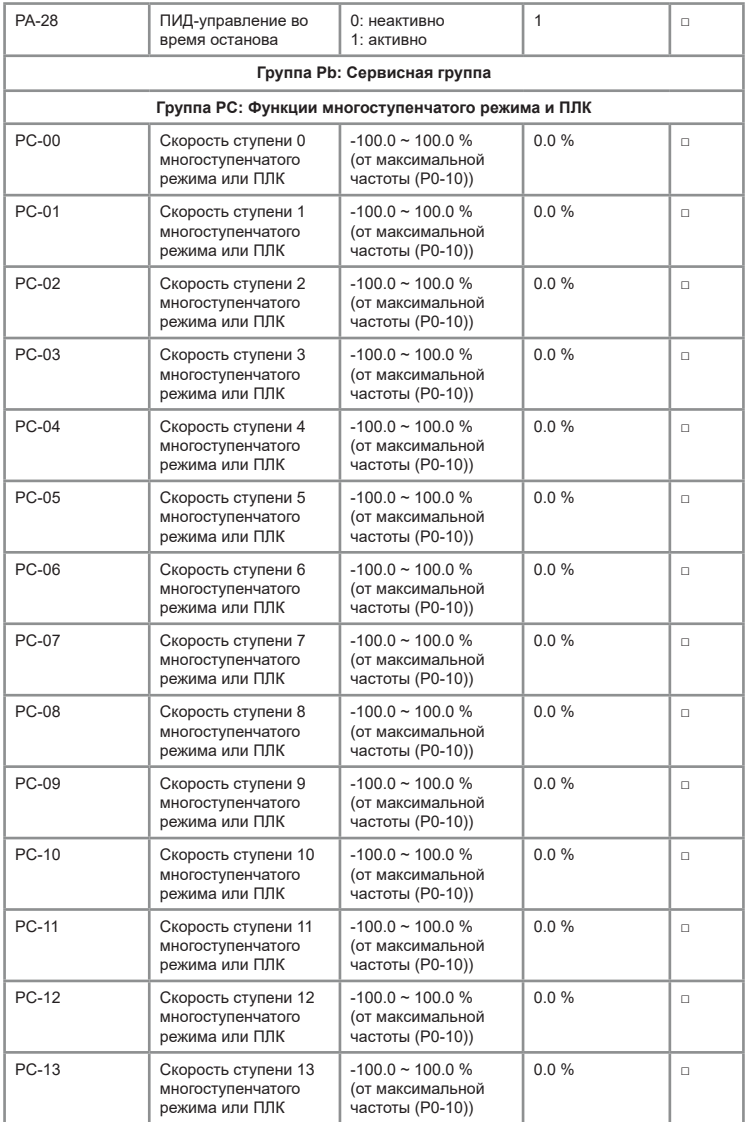
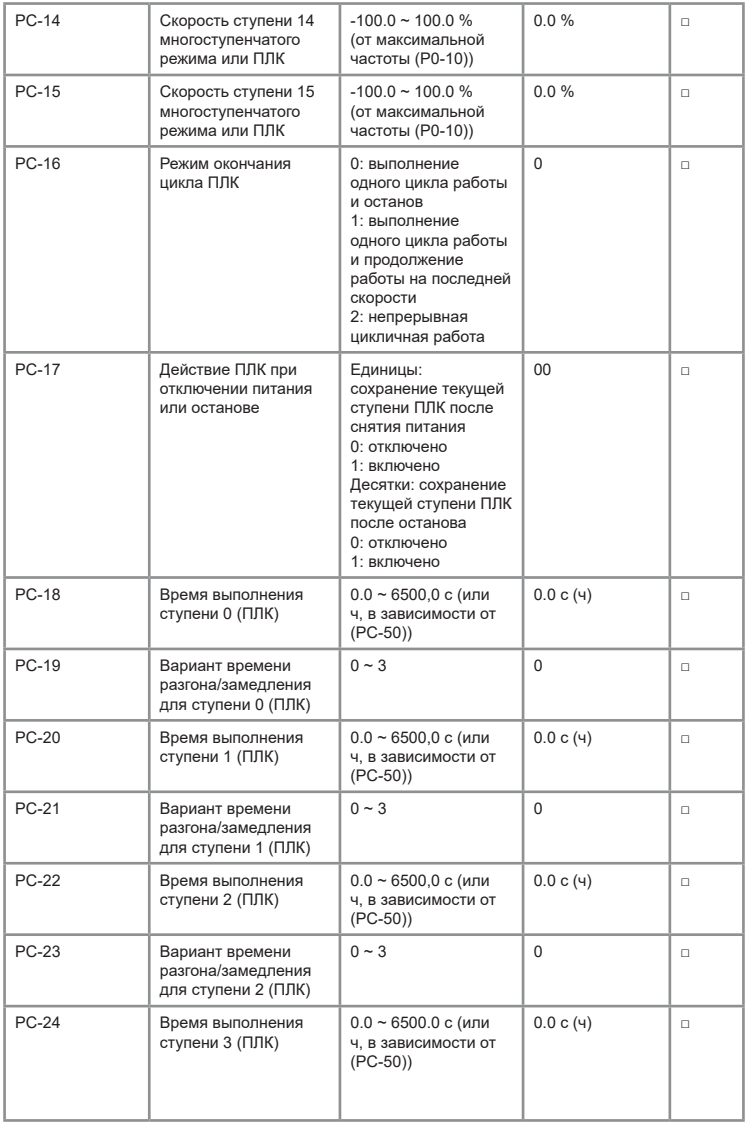

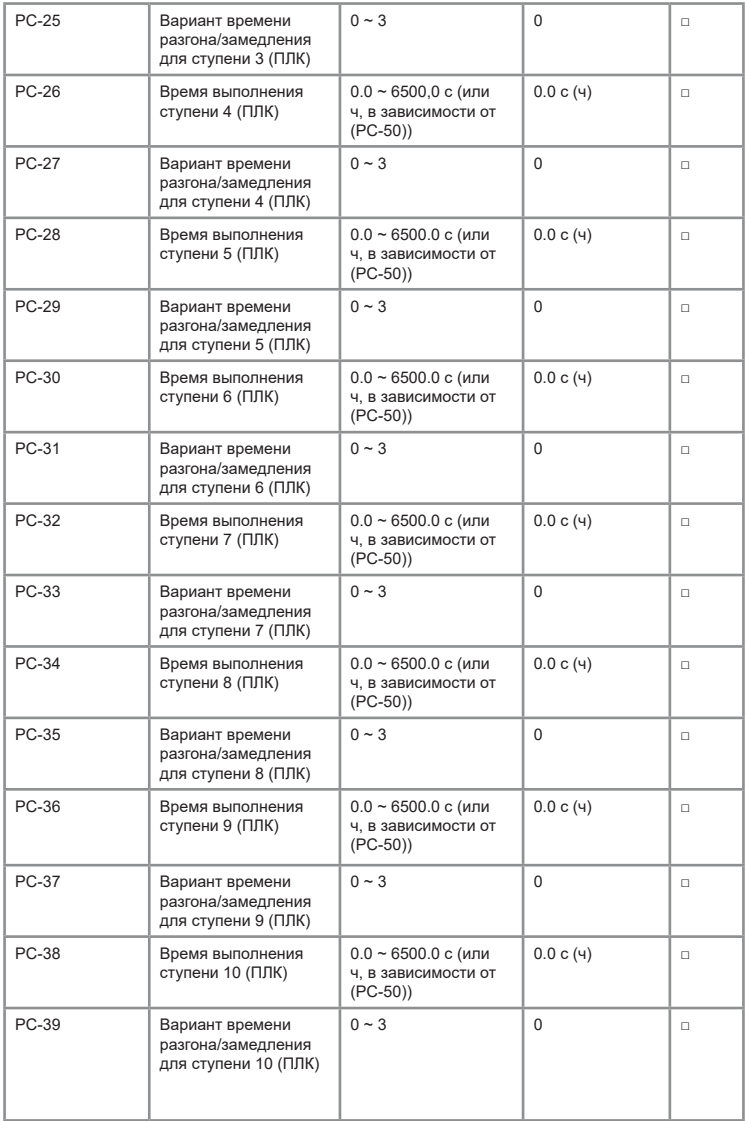

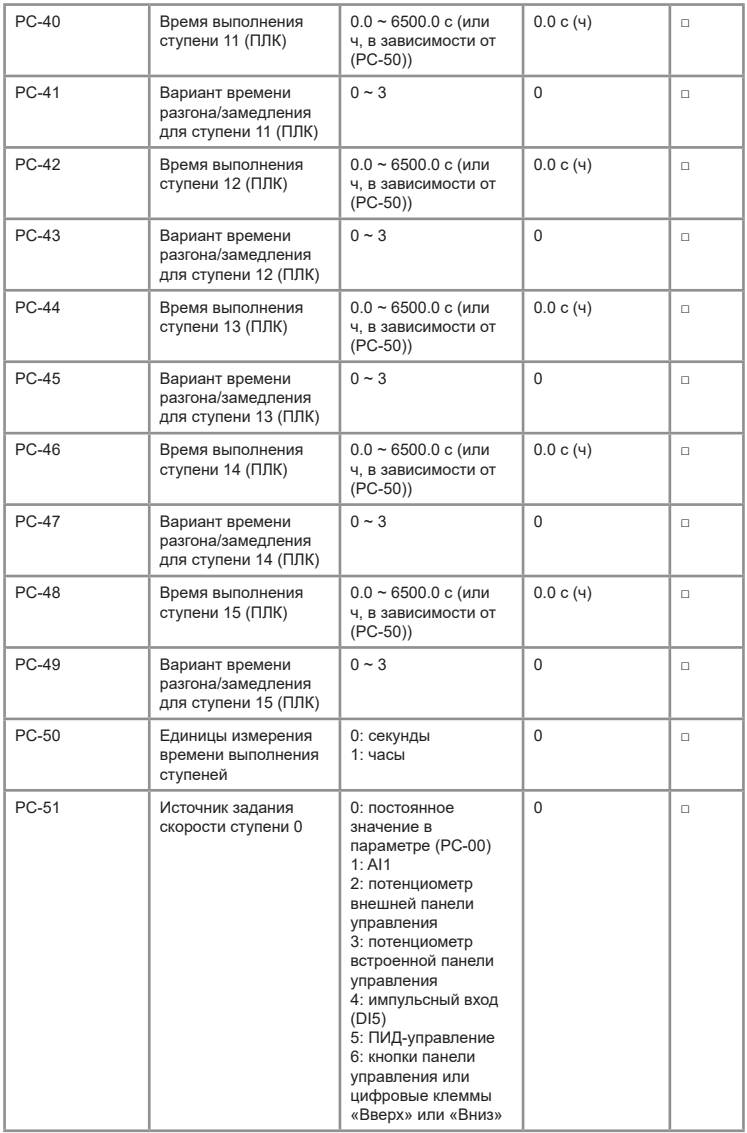

<span id="page-75-0"></span>Таблица 6.2 Настройка ступеней скорости

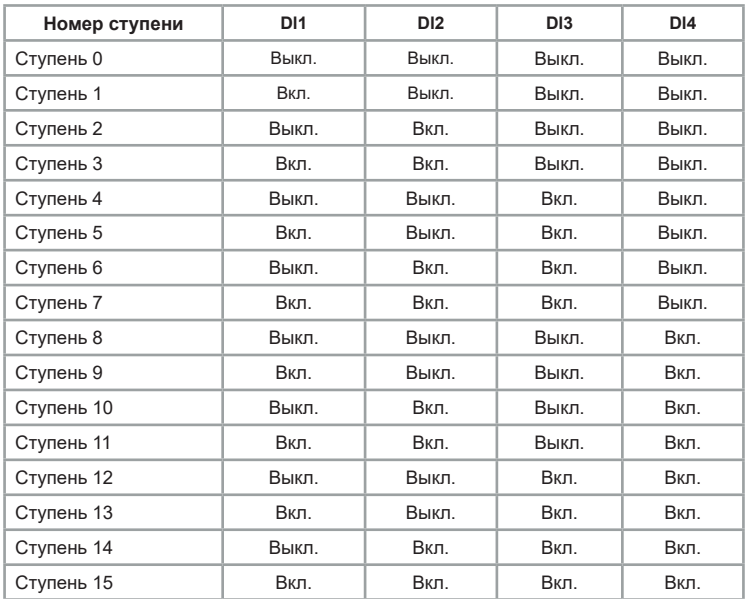

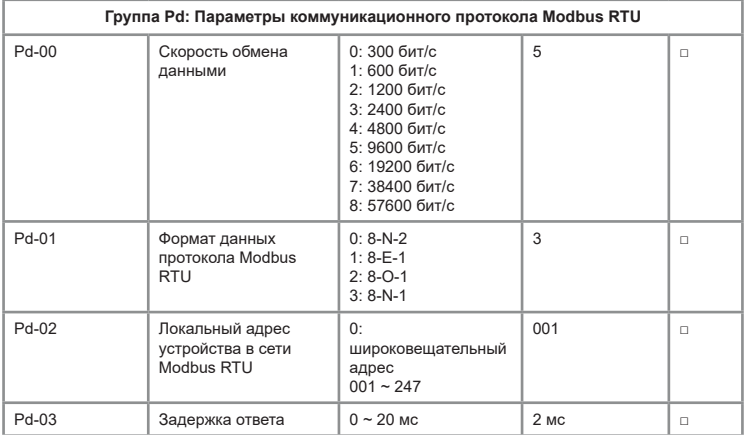

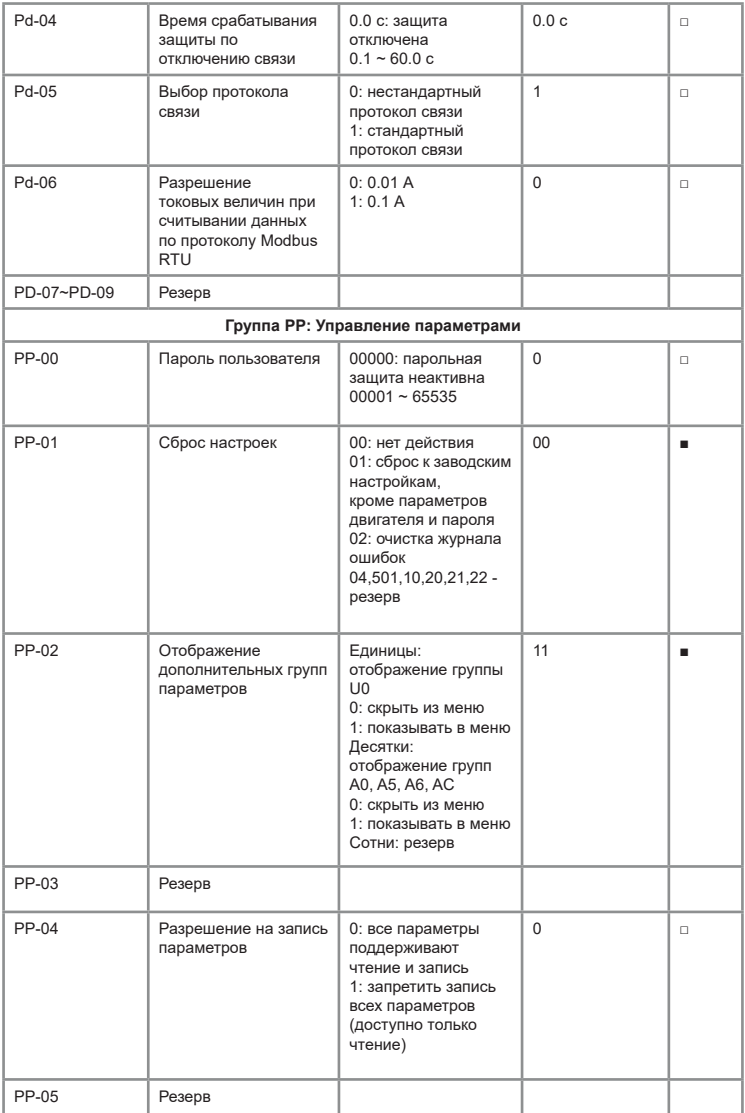

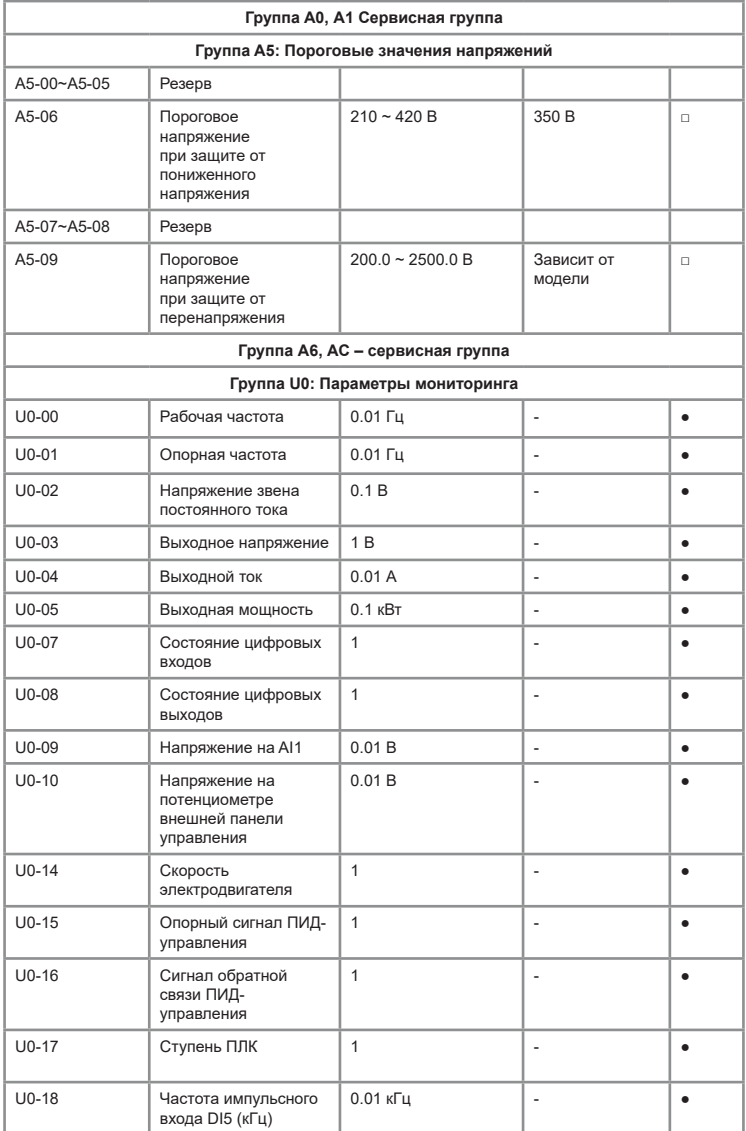

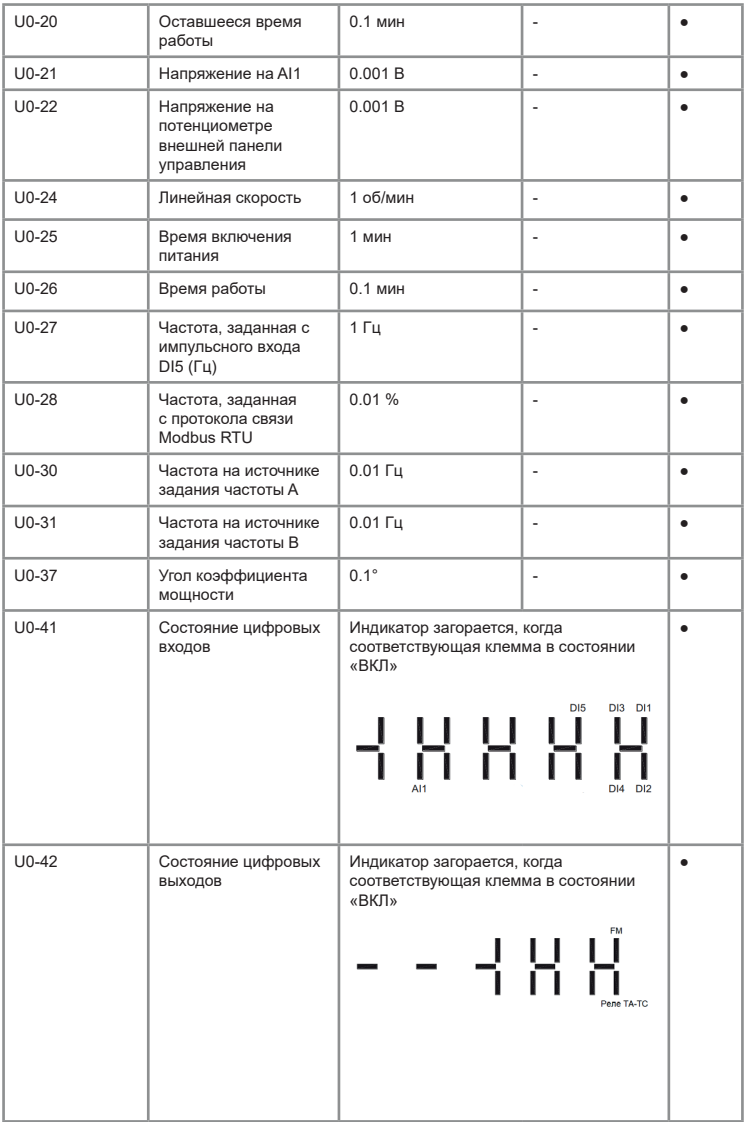

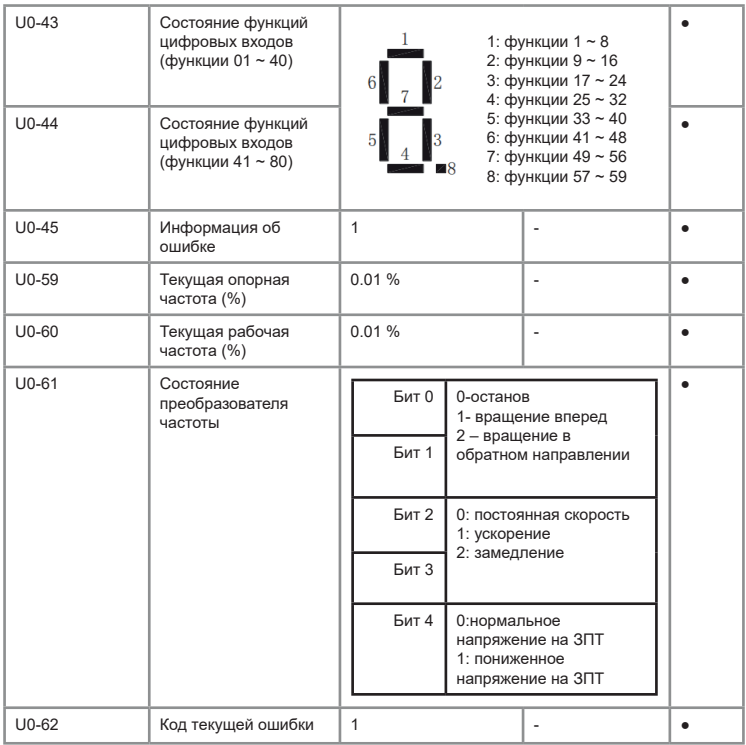

## **Глава 7. Управление по коммуникационному протоколу ModBUS RTU**

Преобразователь частоты серии VCI поддерживает стандартный протокол связи Modbus RTU. С помощью контроллера или ПК можно управлять устройством, а также и выполнять мониторинг параметров. Прежде, чем использовать соединение по протоколу Modbus RTU, ознакомьтесь со следующей информацией о безопасности.

Когда управление устройством плавного пуска производится дистанционно, убедитесь, что Вы соблюдаете технику безопасности. Обязательно сообщите персоналу, имеющему доступ к устройству плавного пуска, что оно может быть запущено в любой момент.

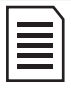

В данной главе все значения с индексом «h» показывают, что данное значение указано в шестнадцатеричной системе счисления (hex). Если индекса нет, значит, значение указано в десятичной системе счисления (dec).

Настройки коммуникационного протокола для ПЧ - *[в группе Pd](#page-75-0).*

### **7.1 Структура сообщения**

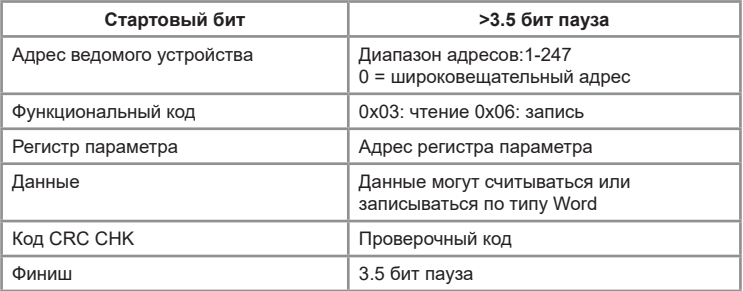

#### **7.2 Определение регистра для передачи данных**

Адрес регистра составляется на основе номера группы и номера параметра:

Старший байт: P0-PF (группа P), A0-AF (группа A), 70-7F (группа u). Диапазон значений: от 00 до PF.

Например, для Р3.12 регистром будет 0xF30C.

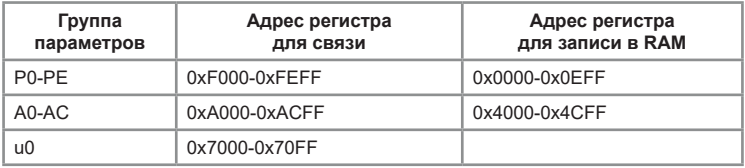

Для групп P0-PF, A0-AC регистром связи будет номер функциональной группы и номер параметра.

Поскольку EEPROM часто перезаписывается, это сокращает срок его службы; для некоторых параметров есть возможность записывать значения в оперативную память RAM. К этой функции можно попасть только путем изменения старшего разряда соответствующего кодового адреса:

• Если это параметр группы P – поменять старший разряд F соответствующего кодового адреса на 0;

• Если это параметр группы А – поменять старший разряд F соответствующего кодового адреса на 4.

#### **Например**

Вход команды управления в ПЧ (только запись):

• код функции Р3.12 не сохраняется в EEPROM и задает адрес 030C;

• код функции А05.05 не сохраняется в EEPROM и задает адрес 4005.

Этот адрес действителен только для записи в RAM, при чтении адрес недействителен.

 Для всех параметров можно реализовать эту функцию с помощью кода команды 07H.

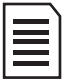

Группа PF: параметры не могут быть ни прочитаны, ни изменены. Группа u: параметры могут быть только считаны, но не могут быть изменены. Некоторые параметры нельзя изменять при работающем ПЧ.

## **7.3 Таблица регистров связи**

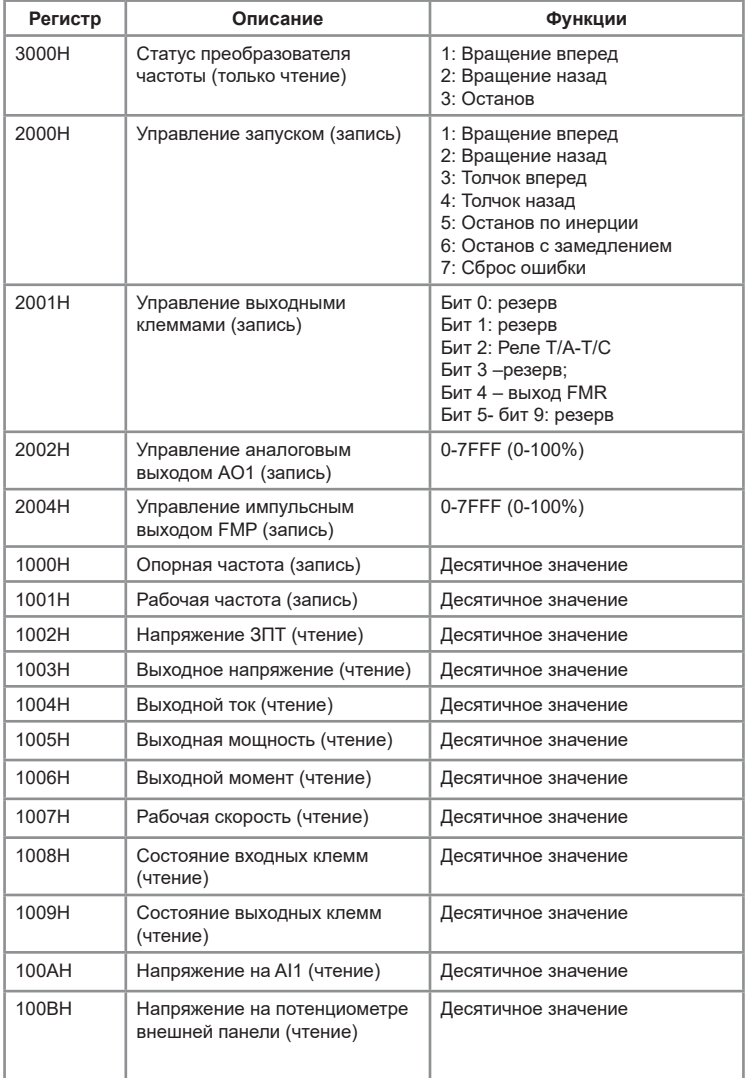

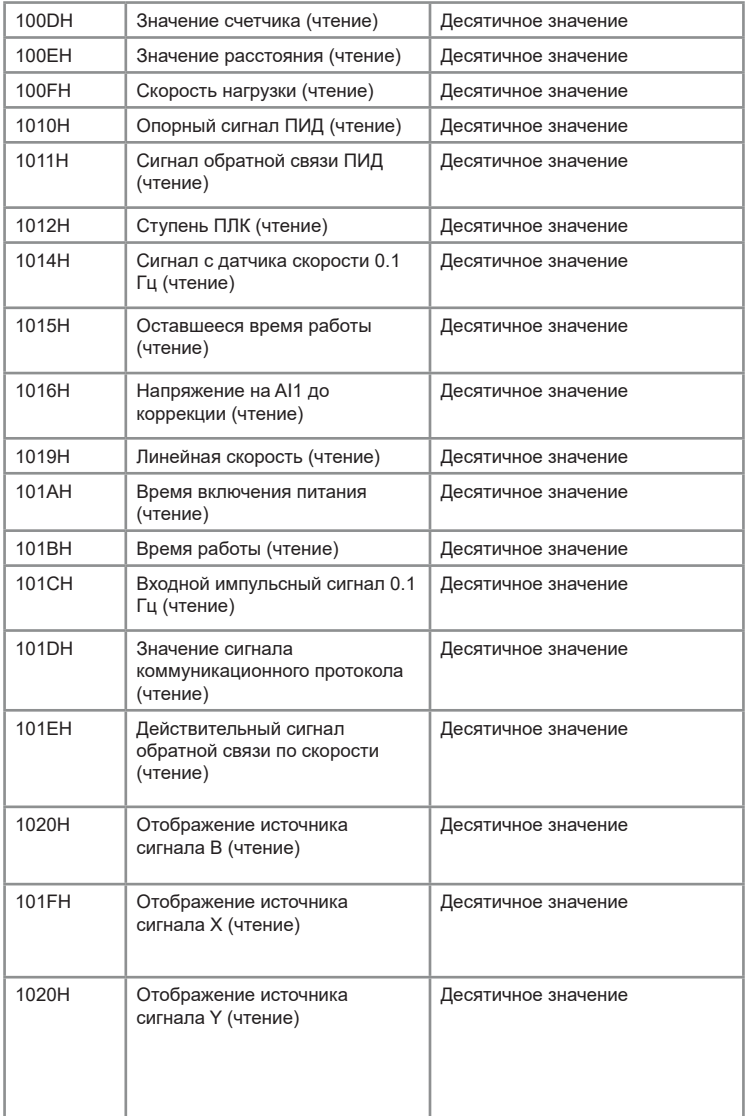

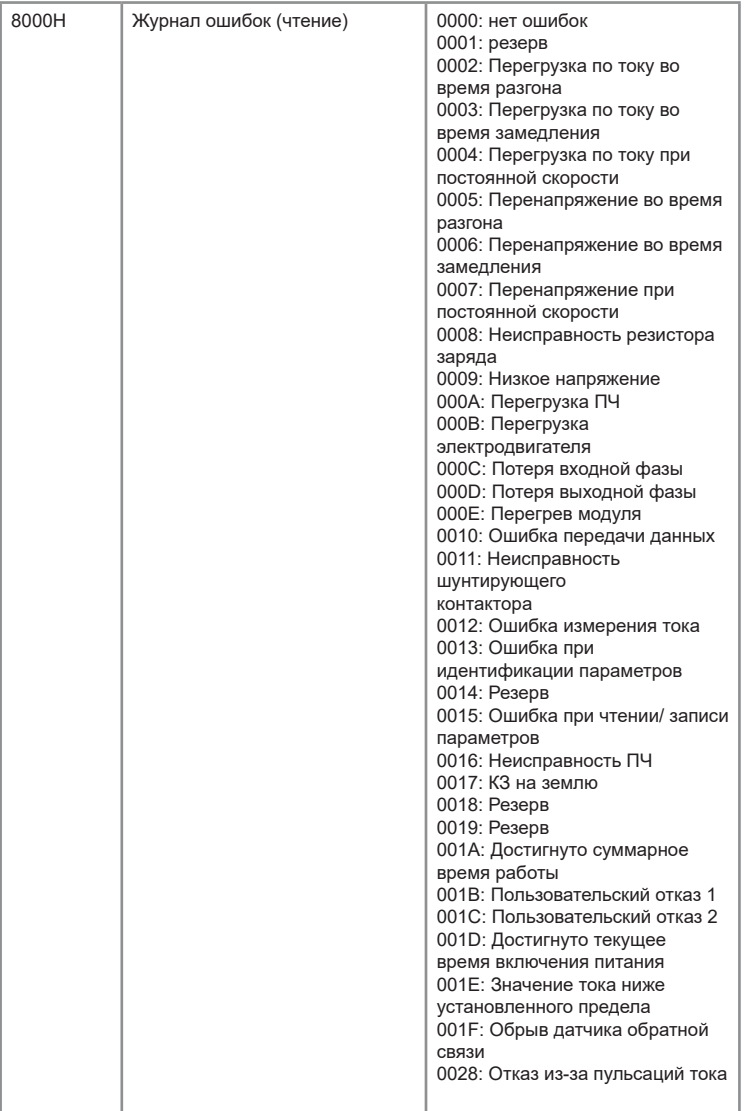

## **Глава 8. Устранение неисправностей и отказов**

В следующей таблице приведены различные типы отказов и неисправностей, которые могут возникнуть в серии VCI. Перед обращением за технической поддержкой пользователь может сначала определить тип неисправности, проанализировать причины и выполнить поиск решения неисправности в соответствии с таблицами ниже.

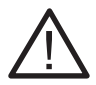

При возникновении ошибок, связанных с превышением тока или напряжения (ERR1-ERR14; ERR19; ERR23; ERR40), запрещается возобновлять работу до устранения причины возникновения неисправности или не ранее, чем через 10 минут после возникновения ошибки.

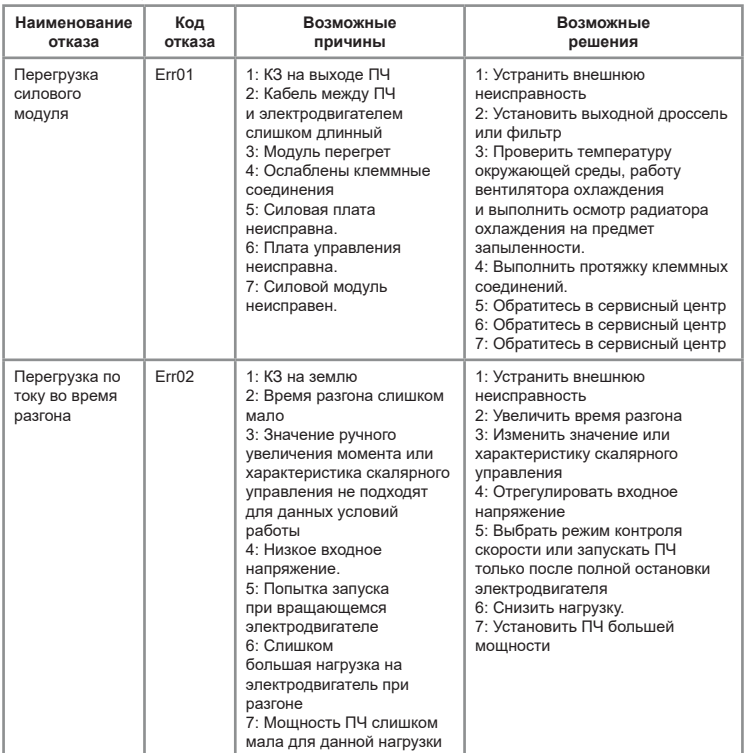

#### Таблица 8.1 – журнал отказов серии VCI

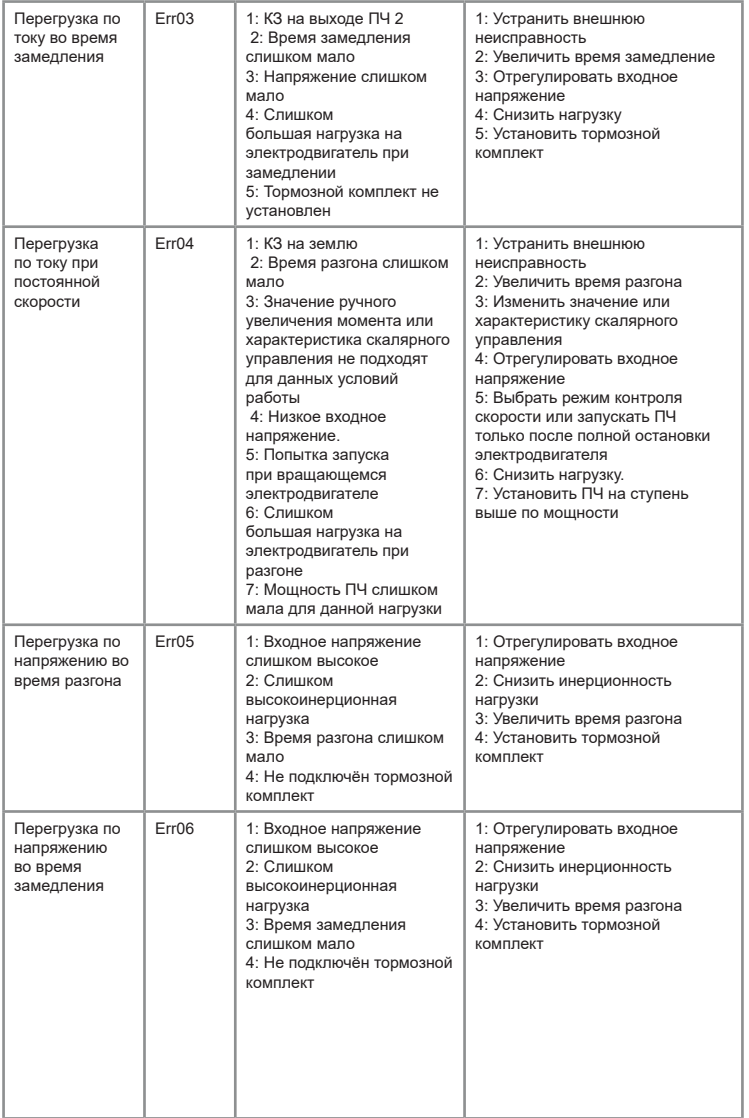

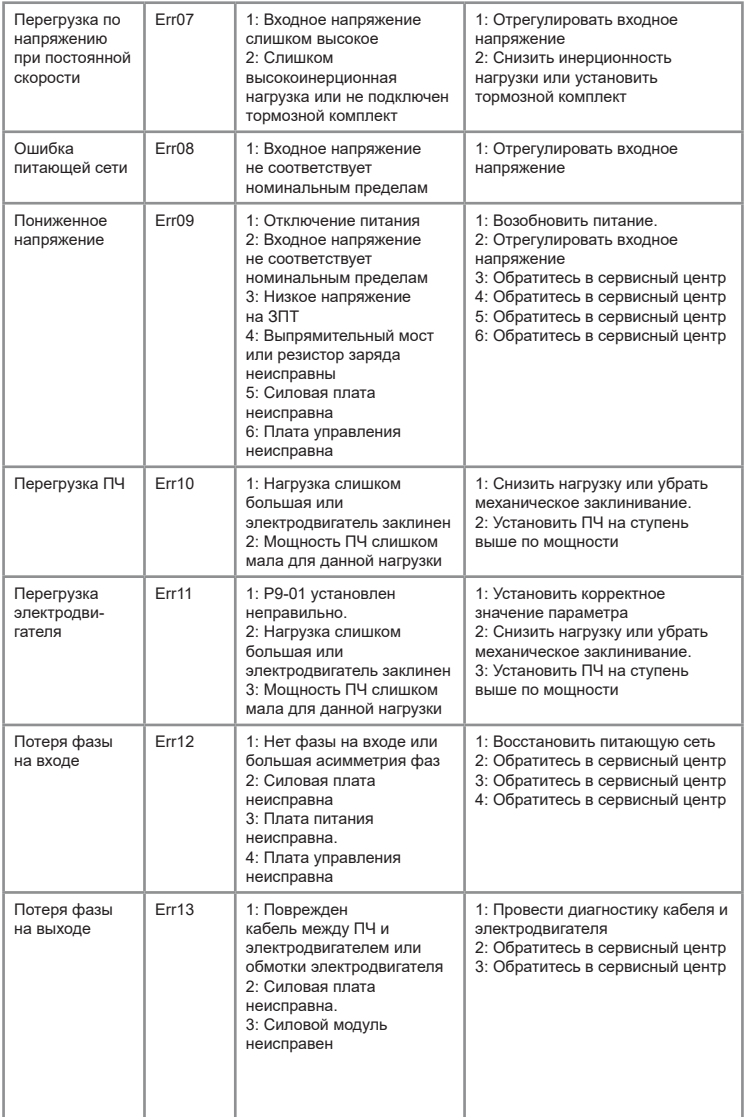

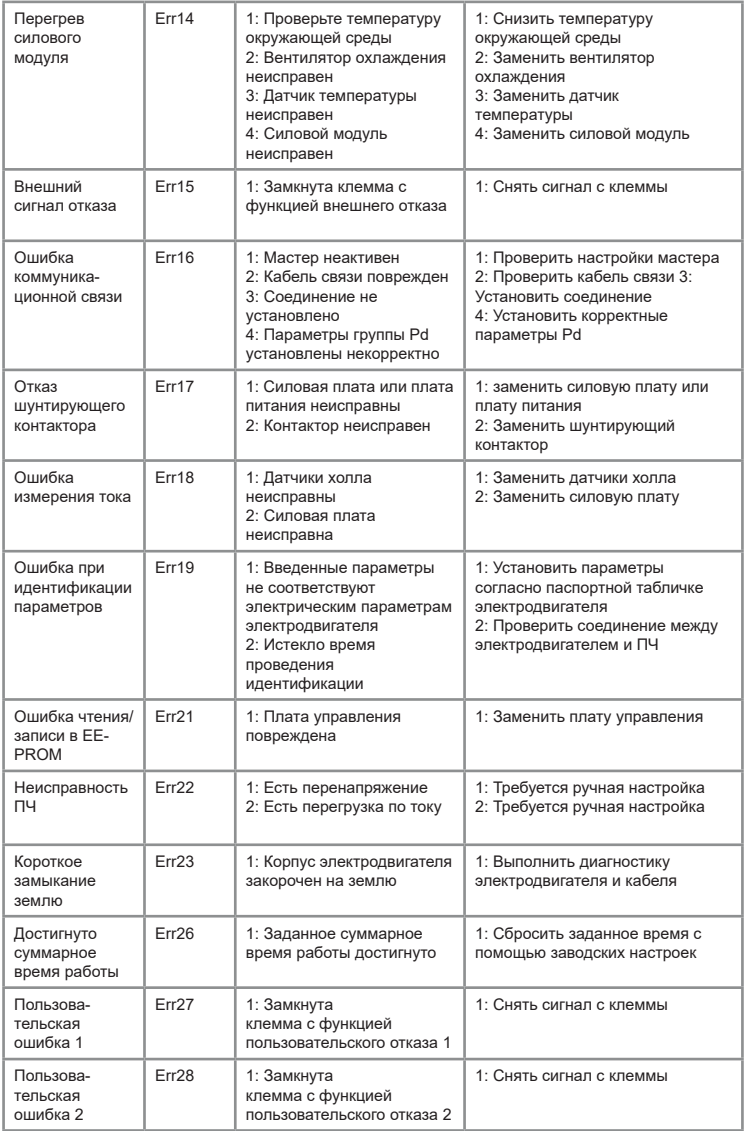

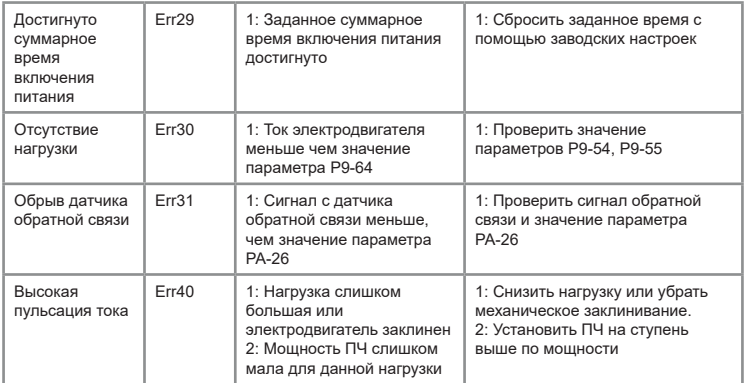

## **Глава 9. Дополнительные опции**

#### **9.1 Компаунд**

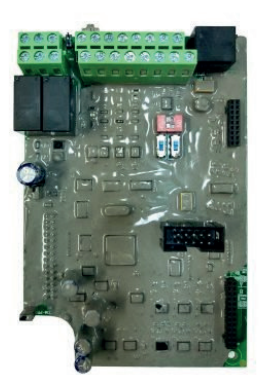

При работе оборудования в экстремальных (агрессивных) рабочих средах рекомендуется дополнительная защита: специальное покрытие печатных плат компаундом. Данная опция является наиболее оптимальной для обеспечения надежности работы частотных преобразователей или устройств плавного пуска в жестких условиях и при воздействии других агрессивных факторов (влага, пыль и т.п.).

Преимущества:

Повышенная механическая устойчивость: эффективно защищает от вибраций, возникающих в процессе работы.

Высокая теплоотдача: устройство не нагревается в процессе эксплуатации. Продление срока службы оборудования.

**9.2 Лак**

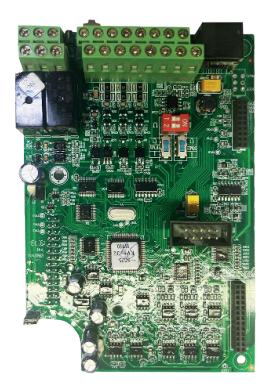

Покрытие лаком рекомендуется для предотвращения повреждений и деформаций плат при работе в запыленных рабочих средах. Вне зависимости от тяжести нагрузок, дополнительное защитное покрытие позволяет не только повысить прочность радиоэлементов, но и продлить срок службы оборудования в целом. Лак надежно защищает преобразователь частоты или устройство плавного пуска от пыли, что обеспечивает бесперебойную работу производства.

- Преимущества:
- Устойчивость к пыли.
- Высокая механическая прочность радиоэлементов на печатных платах.
- Продление срока службы оборудования.

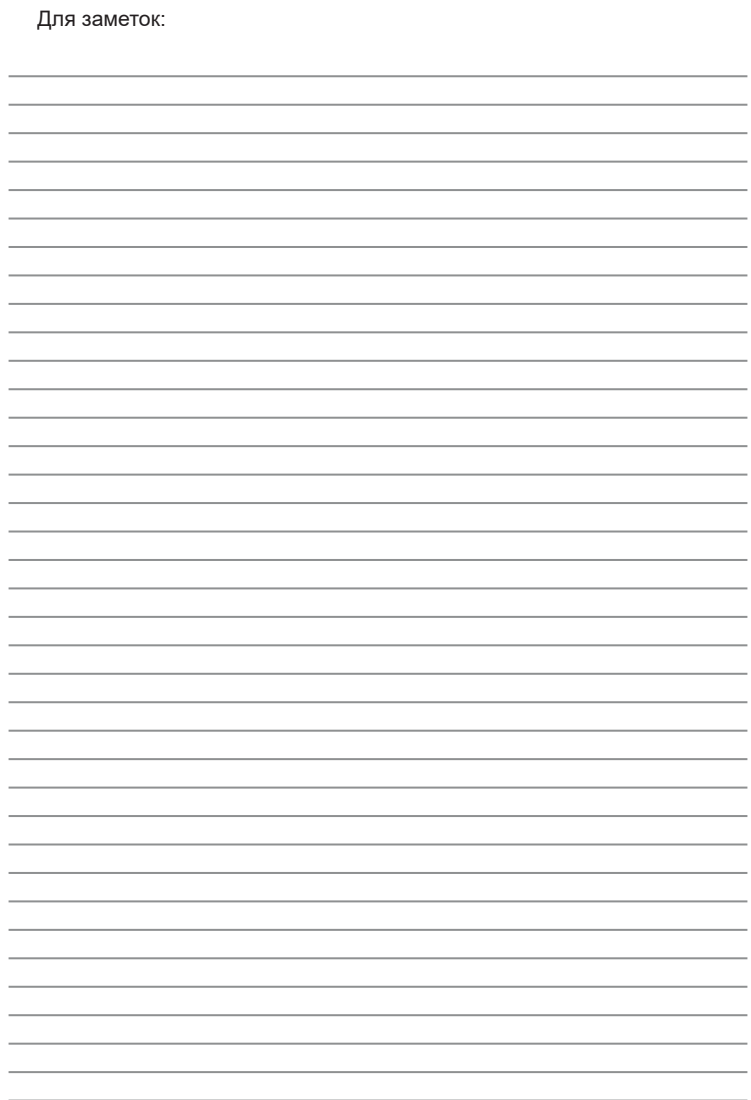

INST-R/PCH-VCI-03/2024 INST-R/PCH-VCI-03/2024

# **INSTART**

ЦЕНТР ПОДДЕРЖКИ тел.: 8 800 222 00 21 (бесплатный звонок по РФ) E-mail: info@instart-info.ru www.instart-info.ru